### **BAB III**

### **ANALISA DAN PERANCANGAN SISTEM**

#### **3.1 Analisa Permasalahan**

PT. PJB SERVICES mempunyai bagian atau departemen yang dinamakan *Human Resources Department* (HRD), dimana bagian HRD menangani berbagai hal yang berhubungan dengan pegawai. Selama ini bagian HRD yang melakukan proses seleksi pegawai baik pegawai baru maupun pegawai tetap. Seleksi pegawai dimulai dari calon pegawai yang telah melewati beberapa tahap seleksi yaitu seleksi administrasi, tes potensial akademik, psikotest, wawancara dan tes kesehatan. Pasca seleksi perserta yang dinyatakan lulus seluruh tahapan seleksi berhak mengikuti Program *Management Trainee* PT PJB Services selama satu tahun.

Selama masa itu peserta *Management Trainee* akan dievaluasi setiap bulan, penilaian berdasarkan kriteria yang telah ditetapkan yaitu absensi, penguasaan materi, prakarsa (prestasi kerja), nilai sikap dan perilaku, komunikasi, laporan akhir, presentasi, dan sertifikasi. Pada akhir periode dilakukan penilaian akhir dengan merata-ratakan nilai masing-masing kriteria. Nilai tersebut akan menentukan diangkat atau tidaknya peserta menjadi pegawai PT PJB Services. Tetapi sistem ini belum berjalan secara maksimal karena beberapa proses masih dilakukan secara manual seperti proses penilaian yang menyebabkan butuh waktu lama untuk merekap hasil nilai *trainee*. Pengolahan data dan penyimpanan data *Trainee* kurang efektif sehingga membutuhkan waktu dalam pencarian data dan pembuatan laporan yang dibutuhkan.

Dengan penerapan Sistem Informasi Seleksi Pengangkatan Pegawai akan membantu bagian HRD dalam mengelola data secara akurat dan efektif dan juga sebagai pendukung pengambilan keputusan untuk seleksi pegawai tetap.

#### **3.2 Analisis Kebutuhan**

Berdasarkan analisa permasalahan di atas, maka hal-hal berikut ini dibutuhkan oleh pihak HRD PT PJB Services yaitu diperlukan suatu sistem yang terhubung dengan *database* untuk mengelola data-data yang berkaitan dengan *Management Trainee* dan juga diperlukan suatu sistem yang dapat membantu pihak HRD dalam pengambilan keputusan secara objektif dalam seleksi pegawai tetap dengan cara menampilkan nilai perbandingan antar calon serta kesesuaian terhadap kriteria yang dibutuhkan. Salah satu metode yang mampu merepresentasikan tingkat kepentingan berbagai pihak dengan mempertimbangkan saling keterkaitan antar kriteria dan sub kriteria yang ada adalah Metode *Analytic Network Process* (ANP). Metode ini merupakan pengembangan dari metode *Analytical Hierarchy Process* (AHP). Metode ANP mampu memperbaiki kelemahan AHP berupa kemampuan mengakomodasi keterkaitan antar kriteria atau alternatif (Saaty, 1999). Adanya keterkaitan tersebut menyebabkan metode ANP lebih kompleks dibanding metode AHP.

### **3.3 Perancangan Sistem**

Perancangan sistem yang diawali dengan identifikasi permasalahan dan analisa permasalahan, serta pemecahannya menghasilkan suatu perbandingan penilaian pegawai yang nantinya digunakan sebagai pendukung keputusan dalam seleksi pengangkatan pegawai tetap sesuai dengan kriteria yang telah ditentukan.

Urutan perancangan sistem adalah sebagai berikut:

- 1. Bagan kriteria ANP.
- 2. *Document flow.*
- 3. *System flow.*
- 4. Diagram alir.
- 5. *Data Flow Diagram* (DFD).
- 6. *Entity Relational Diagram* (ERD).
- 7. Struktur *database*.
- 8. Desain *interface*.
- 9. Desain *input*
- 10. Desain *output*

Langkah-langkah perancangan sistem prosedur-prosedur diatas dijelaskan pada sub berikut ini:

## **3.3.1 Bagan kriteria ANP**

Pada bagian ini dijelaskan tentang perhitungan metode ANP di Sistem Informasi Seleksi Pengangkatan Pegawai Tetap adapun kriteria-kriteria yang menjadi dasar seleksi pegawai tetap di PT. PJB Services dibagi 2 *cluster* yaitu *cluster* kualitatif yang terdiri dari kriteria komunikasi, prakarsa, sikap perilaku dan *cluster* kuantitatif yang terdiri dari kriteria absensi, *final project*, penguasaan materi, presentasi *final project*, sertifikasi dan disiplin waktu.

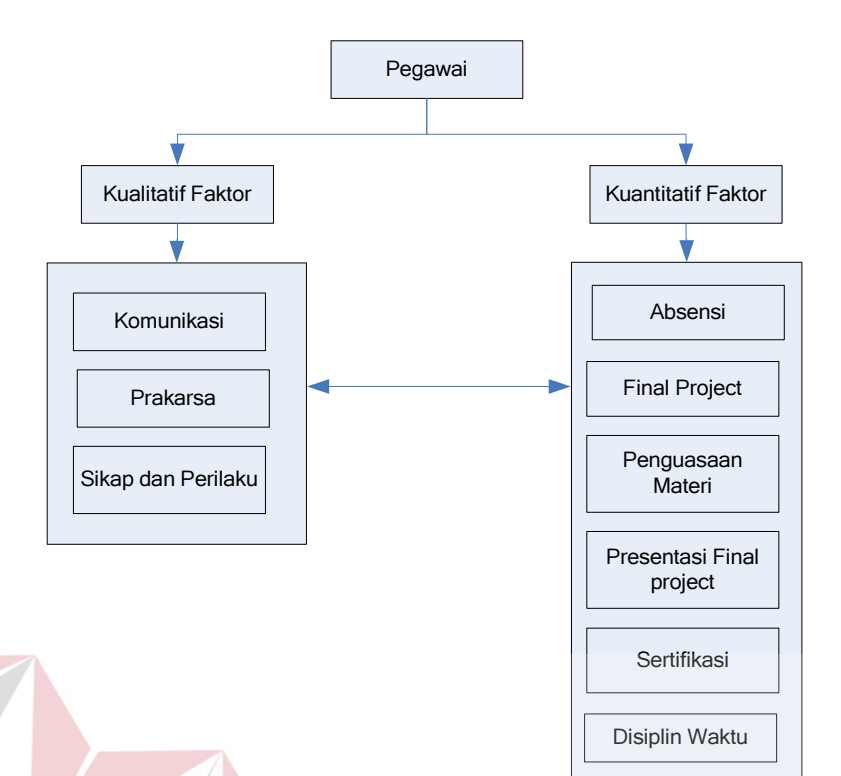

Gambar 3.1 Bagan Kriteria Seleksi Pegawai Tetap

### **3.3.2** *Document flow*

Gambar 3.2 menunjukkan *document flow* yang menggambarkan proses pengangkatan pegawai. Proses dimulai dari bagian HRD yang membuat data perserta *training*. Kemudian dari proses tersebut menghasilkan sebuah data peserta *training*, lalu data tersebut kemudian dilakukan pengecekan dengan data nilai dari bagian Diklat HRD yang melakukan penilaian selama *training* serta menghitung jumlah absensi selama *training*. Lalu jika data tersebut sesuai dilakukan evaluasi akhir dengan merekap seluruh data penilaian selama masa *training*, menghitung nilai-nilai tiap kriteria kemudian merata-ratakannya dan menjumlahkannya. Dari proses tersebut penilai memberikan daftar peserta yang lulus seleksi pegawai kepada direktur HRD, proses selanjutnya Direktur HRD akan mengevaluasi daftar peserta yang lulus beserta penilaiannya. Dan apabila disetujui maka akan dibuatkan SK pengangkatan pegawai tetap.

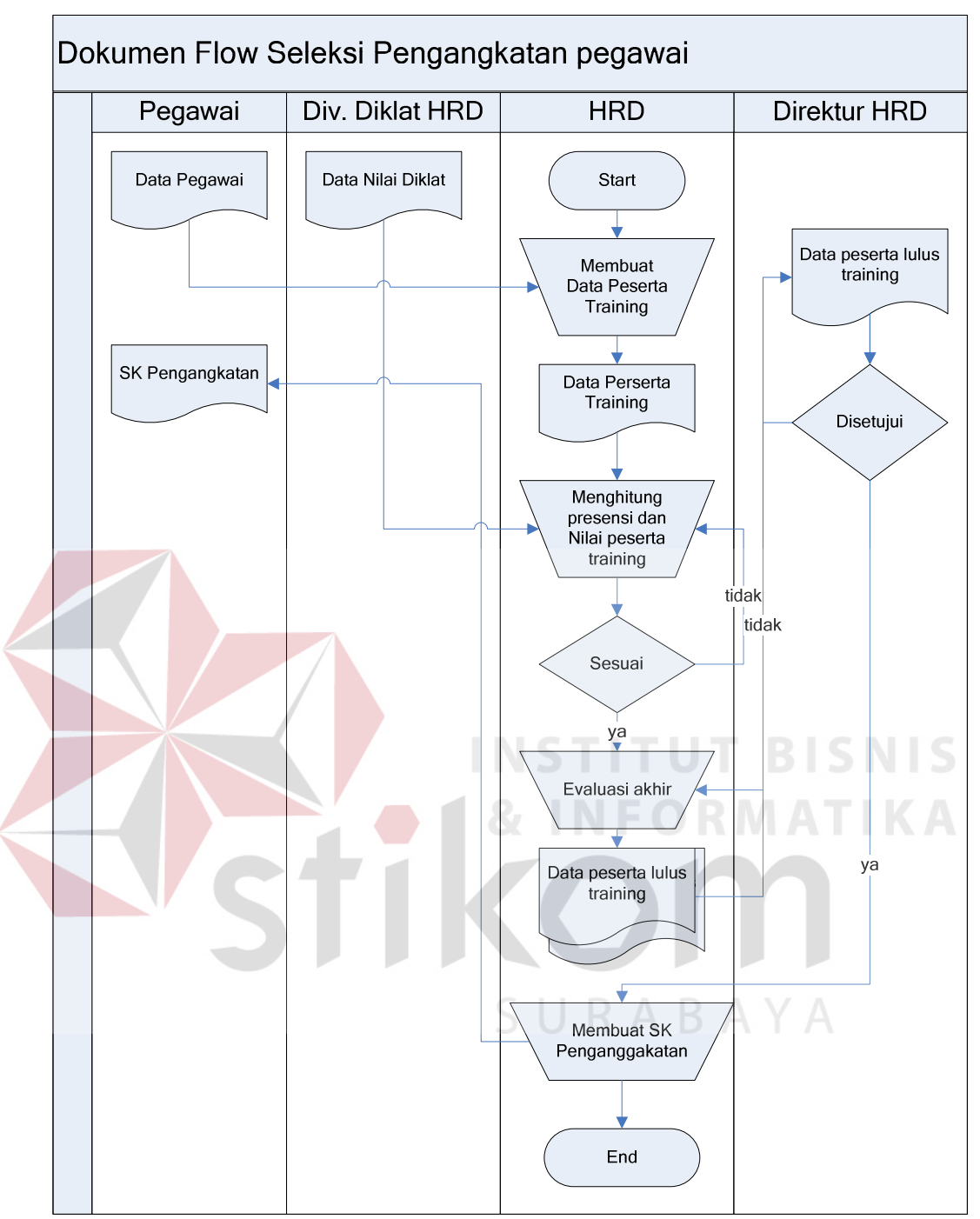

Gambar 3.2 *Document Flow* Pengangkatan Pegawai

## **3.3.3** *System flow*

HRD melakukan sebagian besar proses *maintenance* data yang berkaitan dengan data pegawai, data *training*, serta data penilaian. Data-data tersebut disimpan kedalam *database* untuk memudahkan pengelolaan data

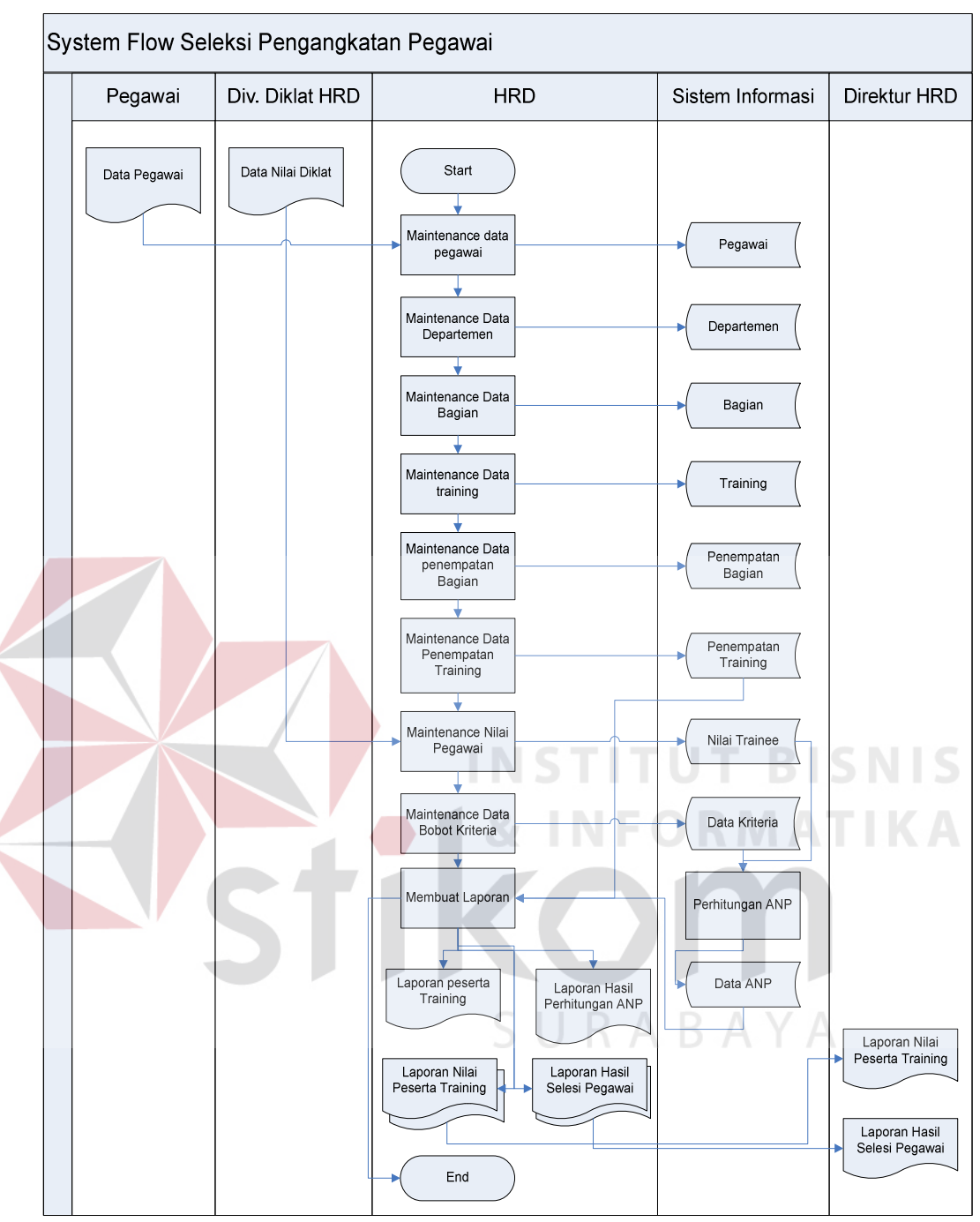

Gambar 3.3 *System Flow* Seleksi Pengangkatan Pegawai Tetap

Dalam proses perhitungan ANP pihak HRD yang berkompeten akan memberikan pembobotan terhadap kriteria-kriteria yang telah ditentukan. Hasil dari pembobotan tersebut akan dilakukan perhitungan dengan menggunakan metode ANP. Hasil dari perhitungan ANP adalah nilai kriteria – kriteria dari masing-masing peserta *training* yang kemudian diolah menjadi nilai yang lebih akurat, hasil dari penilaian ini diberikan kepihak direktur yang akan digunakan sebagai pertimbangan dalam pengambilan keputusan.

### **3.3.4 Diagram alir**

Pada diagram alir ini akan dijelaskan alur proses-proses yang terdapat pada sistem informasi seleksi pengangkatan pegawai tetap. Pada diagram alir berikut terdapat 5 (lima) macam diagram alir, yaitu:

### **A. Diagram alir perhitungan ANP**

Dalam seleksi pegawai tetap ini sistem menggunakan metode ANP. Secara garis besar, proses yang akan dilakukan oleh sistem untuk menerapkan metode tersebut dapat dilihat pada blok diagram seperti Gambar 3.4.

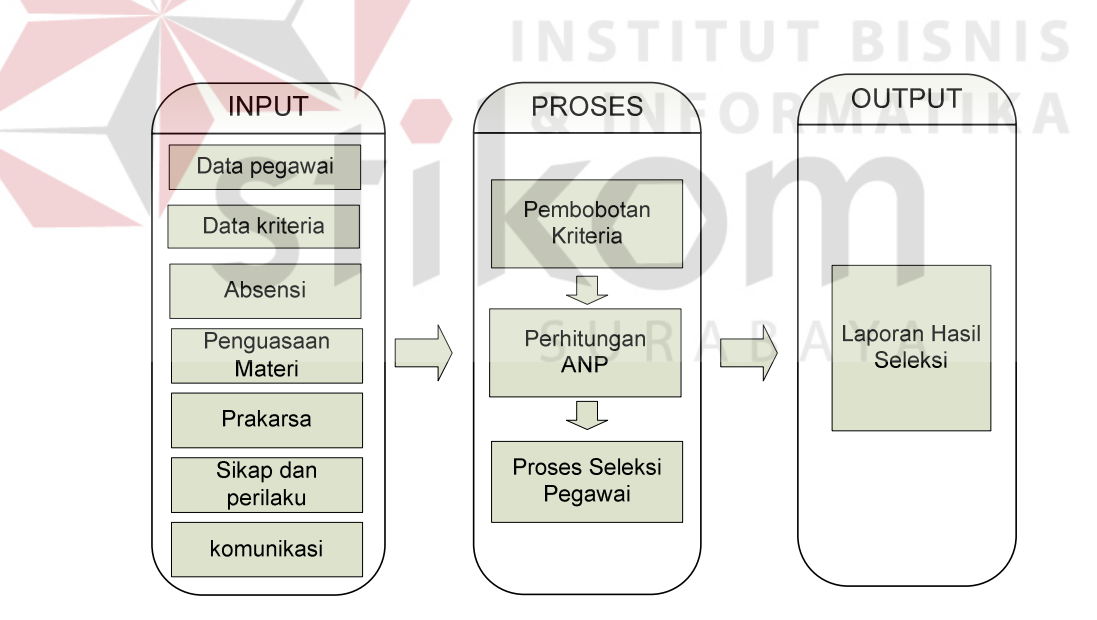

Gambar 3.4 Blok Diagram Sistem Informasi Pengangkatan Pegawai Tetap

Secara lebih detail, proses untuk perhitungan ANP dapat digambarkan seperti yang tampak pada gambar 3.5.

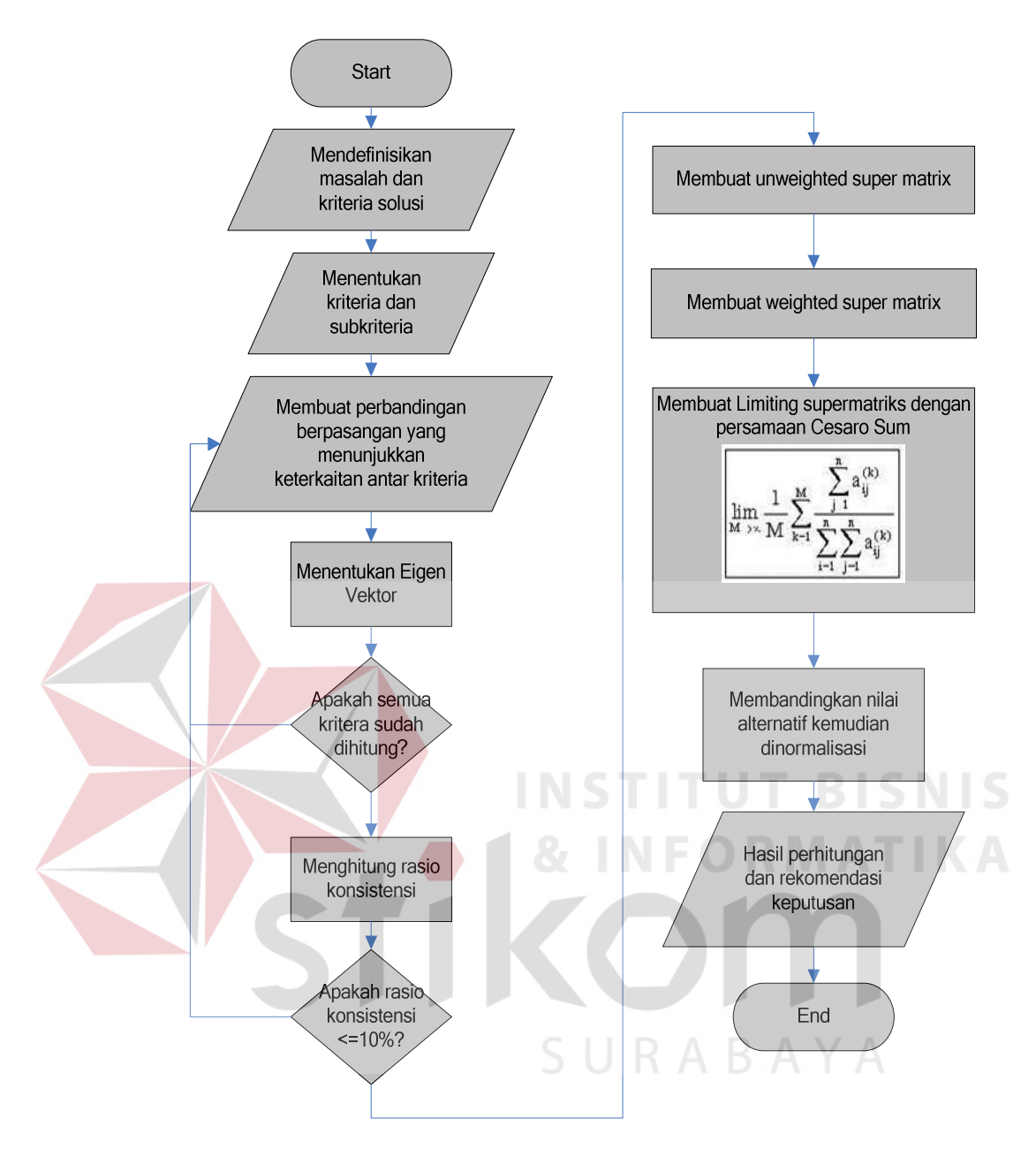

Gambar 3.5 Diagram Alir Proses Metode ANP

Untuk proses mencari eigen vektor pada metode ANP dapat digambarkan seperti yang tampak pada gambar 3.6.

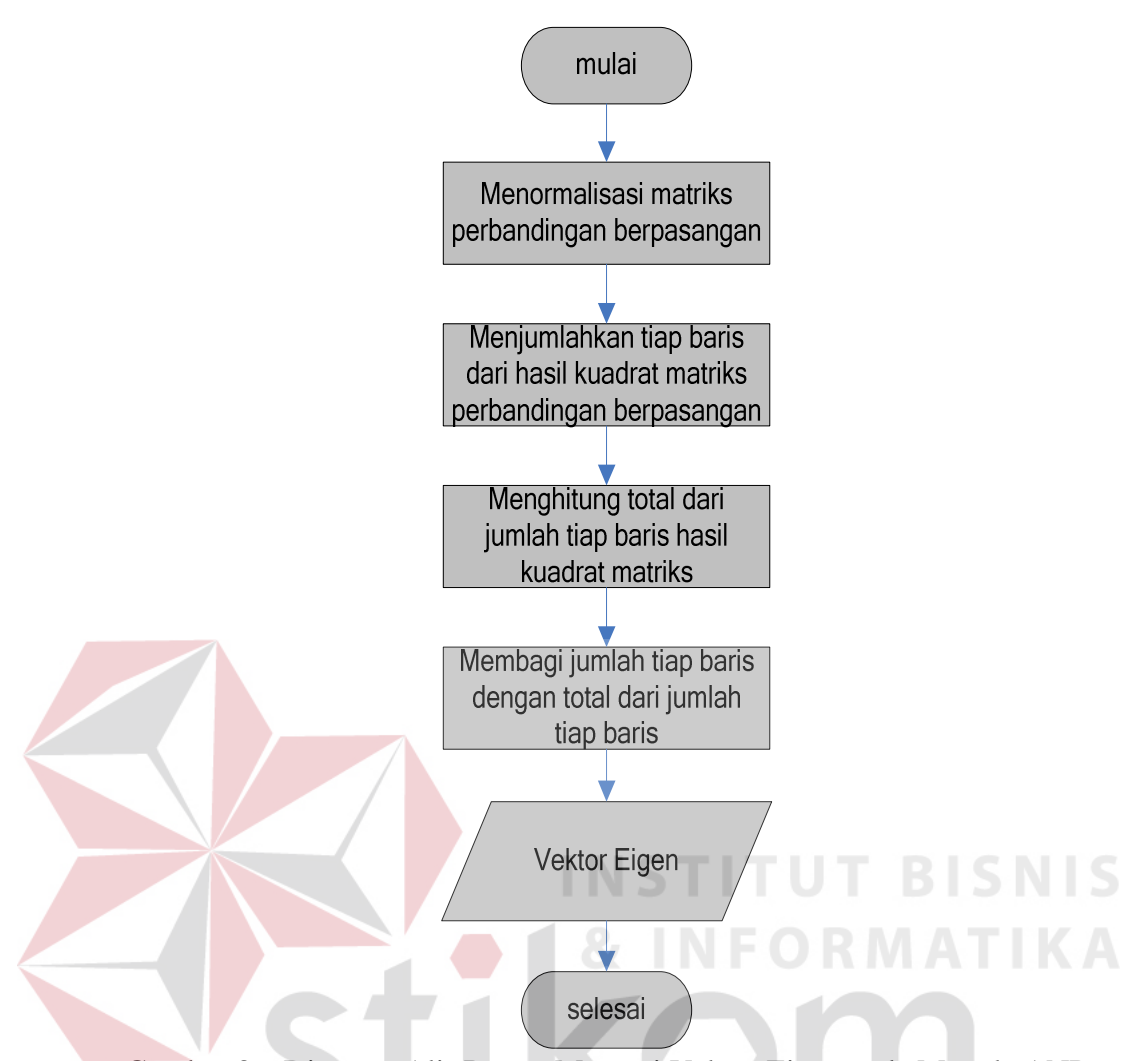

Gambar 3.6 Diagram Alir Proses Mencari Vektor Eigen pada Metode ANP

Untuk proses cek/uji konsistensi pada metode ANP dapat digambarkan seperti yang tampak pada Gambar 3.7. Uji konsistensi ini digunakan untuk menentukan konsisten atau tidaknya suatu nilai pembobotan kriteria. Dikatakan konsistensi jika nilai dari CR lebih kecil atau sama dengan 0,1. Jika tidak konsisten maka harus dilakukan pembobotan kriteria ulang sampai nilai CR konsisten.

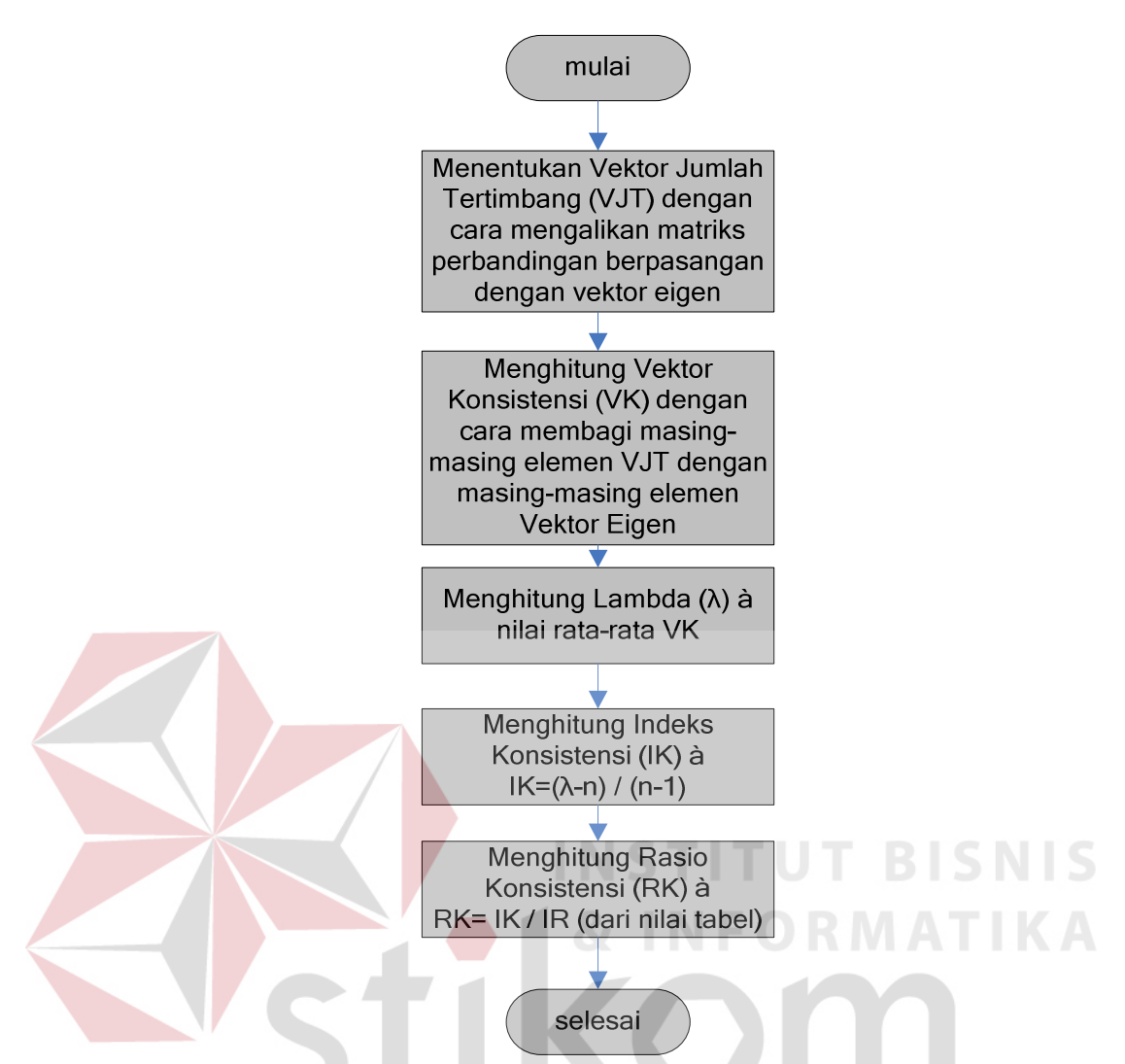

Gambar 3.7 Diagram Alir Proses Uji/Cek Konsistensi pada Metode ANP

SURABAYA

### **B. Diagram alir pengelolaan data**

Proses awal diagram alir pengelolaan data pada Gambar 3.8 di halaman 37 adalah memasukkan id pengguna dan *password*, jika benar maka akan masuk pada sistem. Pada pengelolaan data terdapat 5 (lima) proses yaitu, proses *maintenance* pegawai, bagian, departemen, dan *training*.

Pada setiap proses yang ada memiliki sub proses didalamnya yaitu proses tambah data, proses ubah data, dan proses hapus data. Proses tambah data digunakan untuk menambahkan data baru. Jika data telah sesuai dilakukan proses penyimpanan dan terdapat pula pembatalan penyimpanan jika data tidak sesuai.

Proses ubah data digunakan untuk mengubah data yang sudah dimasukkan sebelumnya, jika data sesuai dilakukan proses penyimpanan perubahan dan pembatalan perubahan apabila data tidak sesuai, dan proses hapus data digunakan untuk menghapus data yang sudah dimasukkan. Pada proses hapus data akan terlebih dulu dilakukan pengecekan ke relasi tabel penyimpanan yang lain supaya tidak menghapus data yang sudah ada di tabel lain.

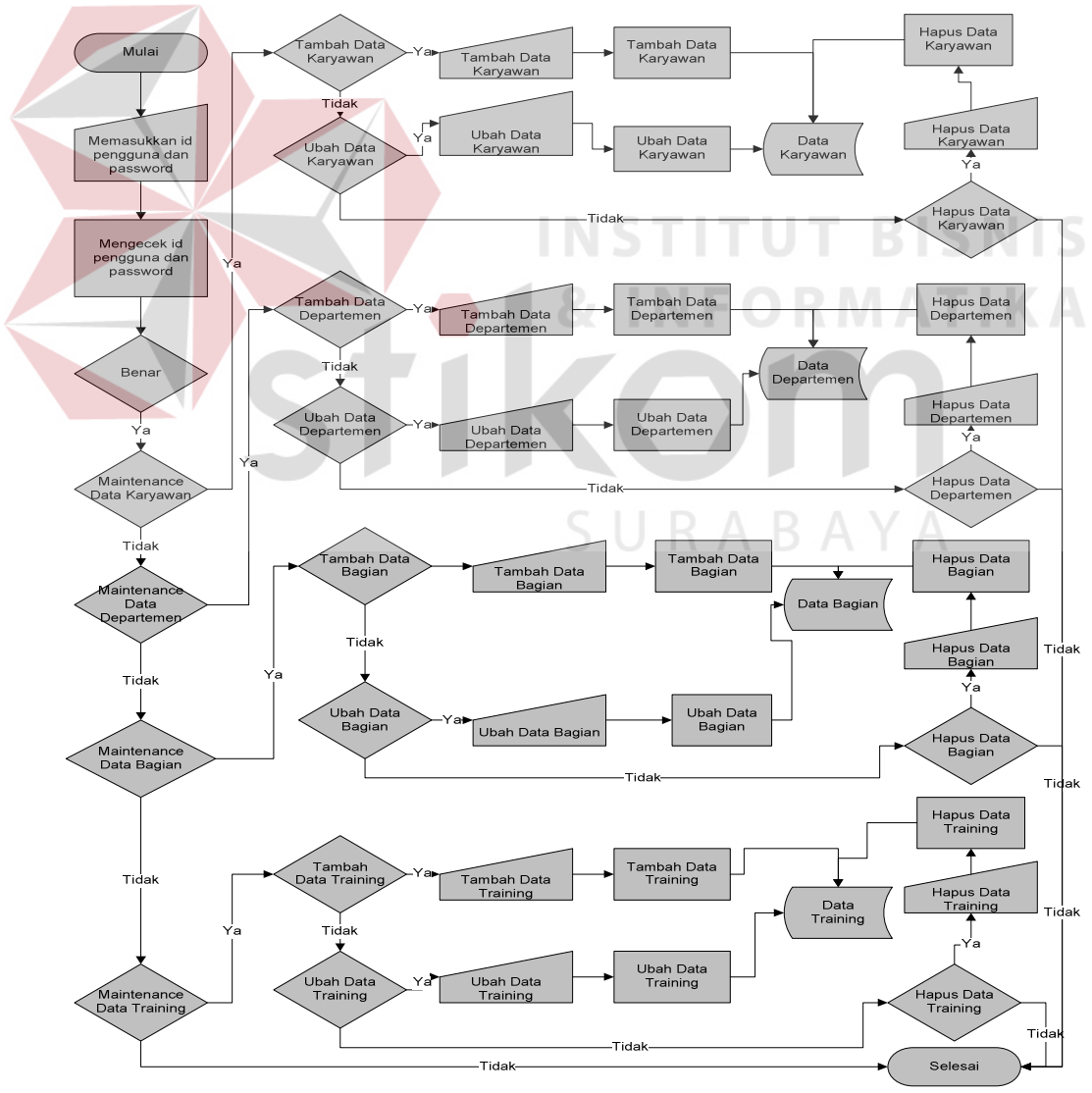

Gambar 3.8 Diagram Alir Pengelolaan Data

### **C. Diagram alir penempatan bagian**

Proses penempatan bagian dilakukan oleh staf HRD. Staf HRD memasukkan ID pegawai kemudian memilih data departemen dan bagian kemudian disimpan ke dalam *database*. Seperti tampak pada gambar 3.9.

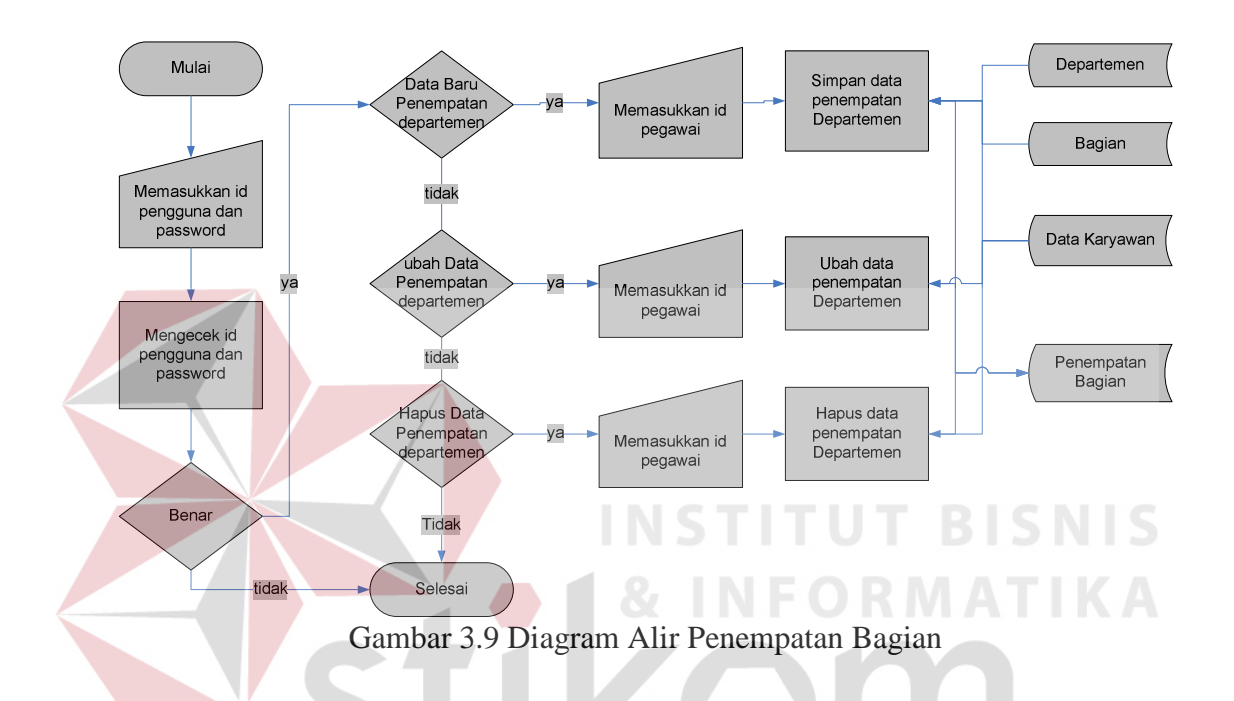

### **D. Diagram alir penempatan training**

Proses penempatan bagian dilakukan oleh staf HRD. Staf HRD memasukkan ID pegawai kemudian memilih data *training* dan gelombang dimana pegawai tersebut akan ditempatkan kemudian disimpan ke dalam *database*. Setiap pegawai harus ditempatkan ke suatu *training.* Karena penilaian pegawai akan mendasarkan pada nilai-nilai pegawai setelah mengikuti *training*. Seorang pegawai hanya dapat ditempatkan ke satu *training.*

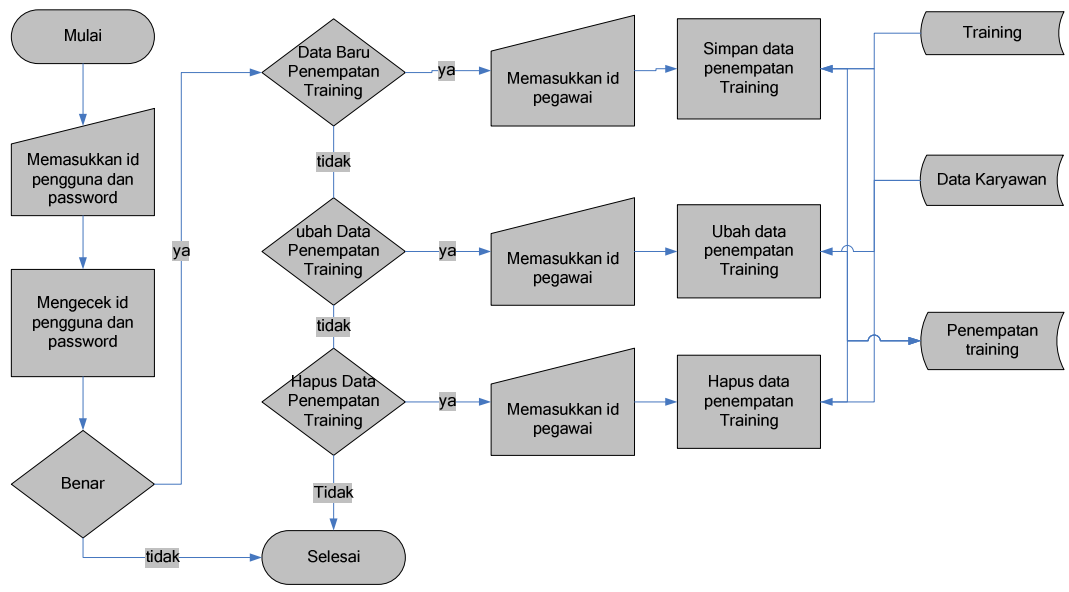

Gambar 3.10 Diagram Alir Penempatan Training

## **E. Diagram alir pembobotan kriteria**

Proses pembobotan kriteria dilakukan oleh staf HRD yang berkompeten dalam menilai hubungan antar kriteria. Staf HRD mengisi pembobotan tiap-tiap kriteria sampai rasio konsistensi dinyatakan konsisten. Setiap perbandingan dianggap konsisten jika rasio konsistensi lebih kecil atau sama dengan 0,1.

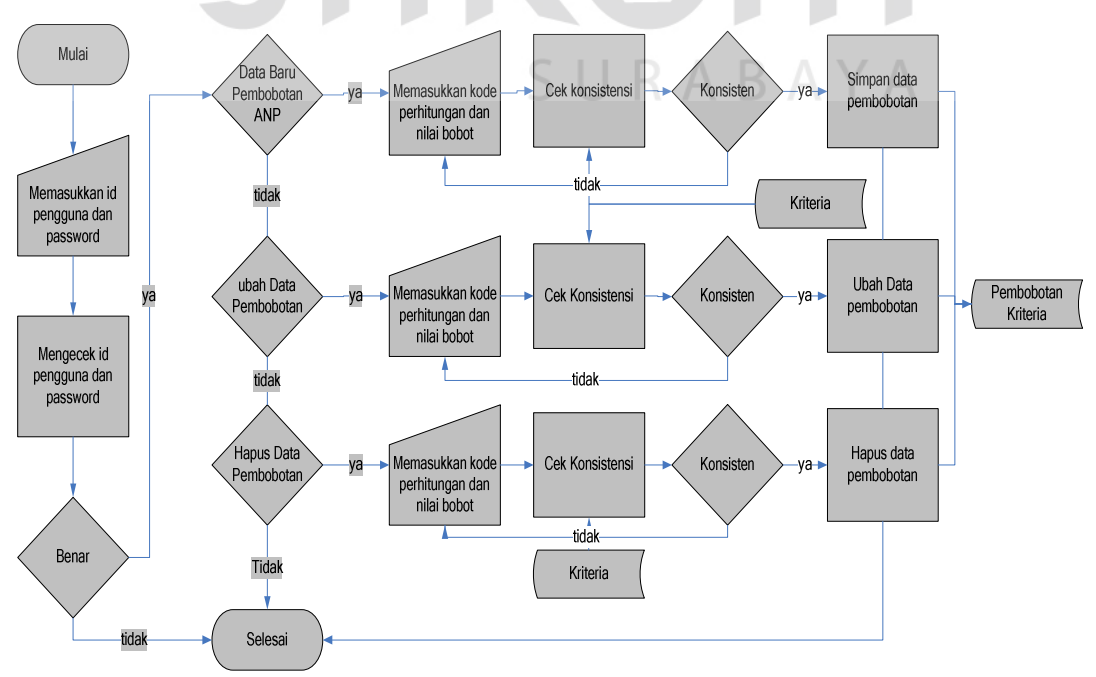

Gambar 3.11 Diagram Alir Pembobotan Kriteria

#### **3.3.5** *Data Flow Diagram* **(DFD)**

*Data Flow Diagram* (DFD) menggambarkan aliran data yang terjadi di dalam sistem, sehingga dengan dibuatnya DFD ini akan terlihat arus data yang mengalir dalam sistem informasi seleksi pengangkatan pegawai tetap.

### **A. Hirarki** *Input* **Proses** *Output*

Hirarki *Input* Proses *Output* (HIPO) menggambarkan hirarki prosesproses yang ada dalam *Data Flow Diagram.* HIPO Sistem Seleksi Pengangkatan Pegawai Tetap dengan Metode *Analytic Network Process* memiliki empat proses utama yaitu Pengelolaan Data Master, transaksi, metode ANP dan Pembuatan Laporan seperti yang terlihat pada Gambar 3.12.

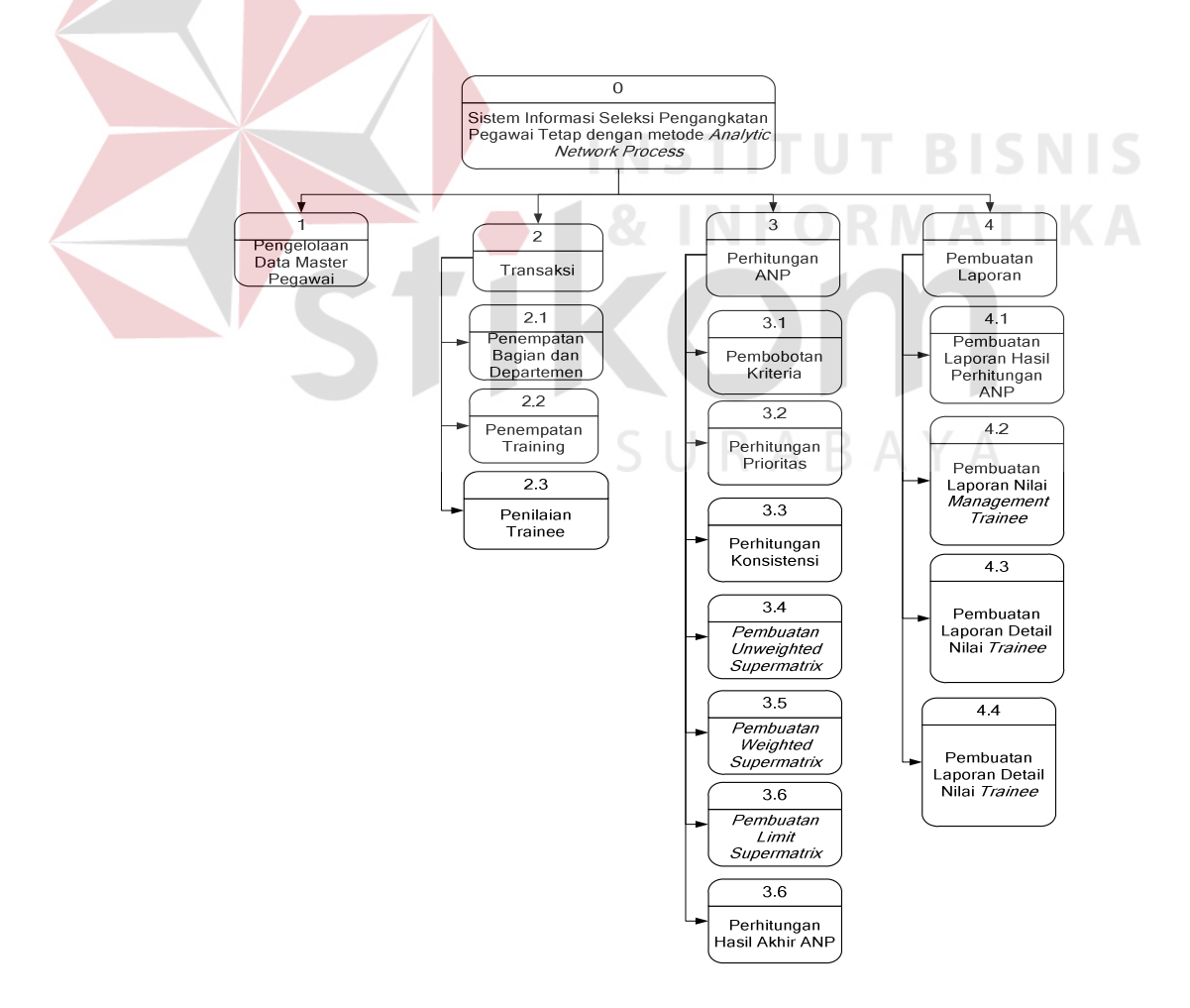

Gambar 3.12 HIPO Sistem Informasi Seleksi Pengangkatan Pegawai Tetap

### **B.** *Context diagram*

*Context diagram* Sistem Informasi Seleksi Pengangkatan Pegawai Tetap dengan Metode *Analytic Network Process* memiliki tiga *external entity* yaitu Pegawai, HRD dan manajer HRD. Tanda panah menuju sistem menunjukkan aliran data yang diberikan oleh *external entity* kepada sistem, sedangkan tanda panah dari sistem menuju *external entity* menunjukkan data yang diterima oleh *external entity* dari sistem seperti yang terlihat pada Gambar 3.13.

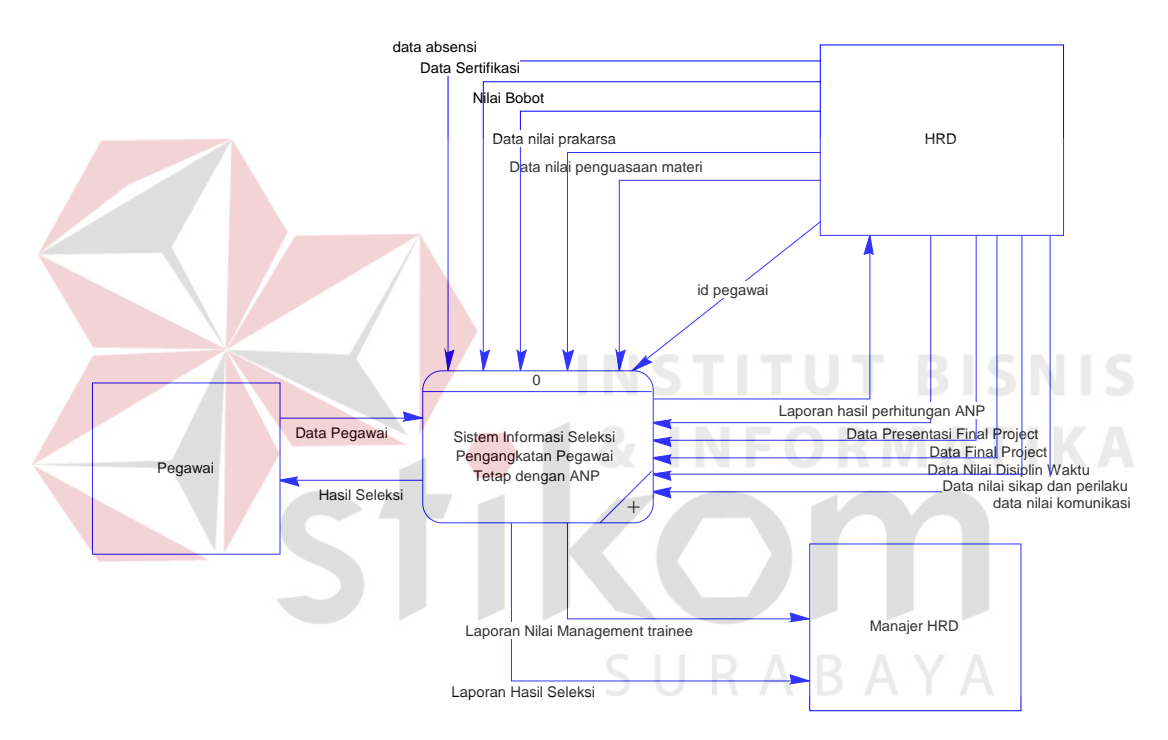

Gambar 3.13 *Context Diagram* Sistem Informasi Seleksi Pengangkatan Pegawai Tetap

## **C. DFD level 0**

Gambar 3.14 merupakan DFD level 0, menjelaskan proses yang terdapat dalam Sistem Informasi Seleksi Pengangkatan Pegawai Tetap dengan Metode *Analytic Network Process* (studi kasus PT PJB Services). Pada DFD level 0 terdapat 4 proses yaitu :

- 1. Proses pengelolaan data m*aster* merupakan proses yang menangani pengelolaan data *master* pegawai, seperti menambah data, meng*update* data atau menghapus data.
- 2. Proses transaksi merupakan proses yang menangani pengelolaan data-data transaksi seperti penilaian *management trainee*, menyimpan nilai kriteria masing-masing *trainee*, proses penempatan pegawai *trainee*, dan proses penempatan *training*.
- 3. Proses perhitungan ANP merupakan proses yang menangani perhitungan metode ANP dengan kriteria-kriteria yang telah ditentukan perusahaan. Tahap-tahap perhitungan di dalam proses ini dimulai dari proses pembobotan kriteria, perhitungan prioritas, pembuatan *unweighted supermatrix*, pembuatan *weighted supermatrix*, perhitungan *limiting supermatrix* dan perhitungan hasil akhir.
- 4. Proses pembuatan laporan merupakan proses untuk pembuatan laporan yang dihasilkan dari perhitungan ANP dan laporan penilaian *trainee* selama mengikuti Program *Management Trainee*.

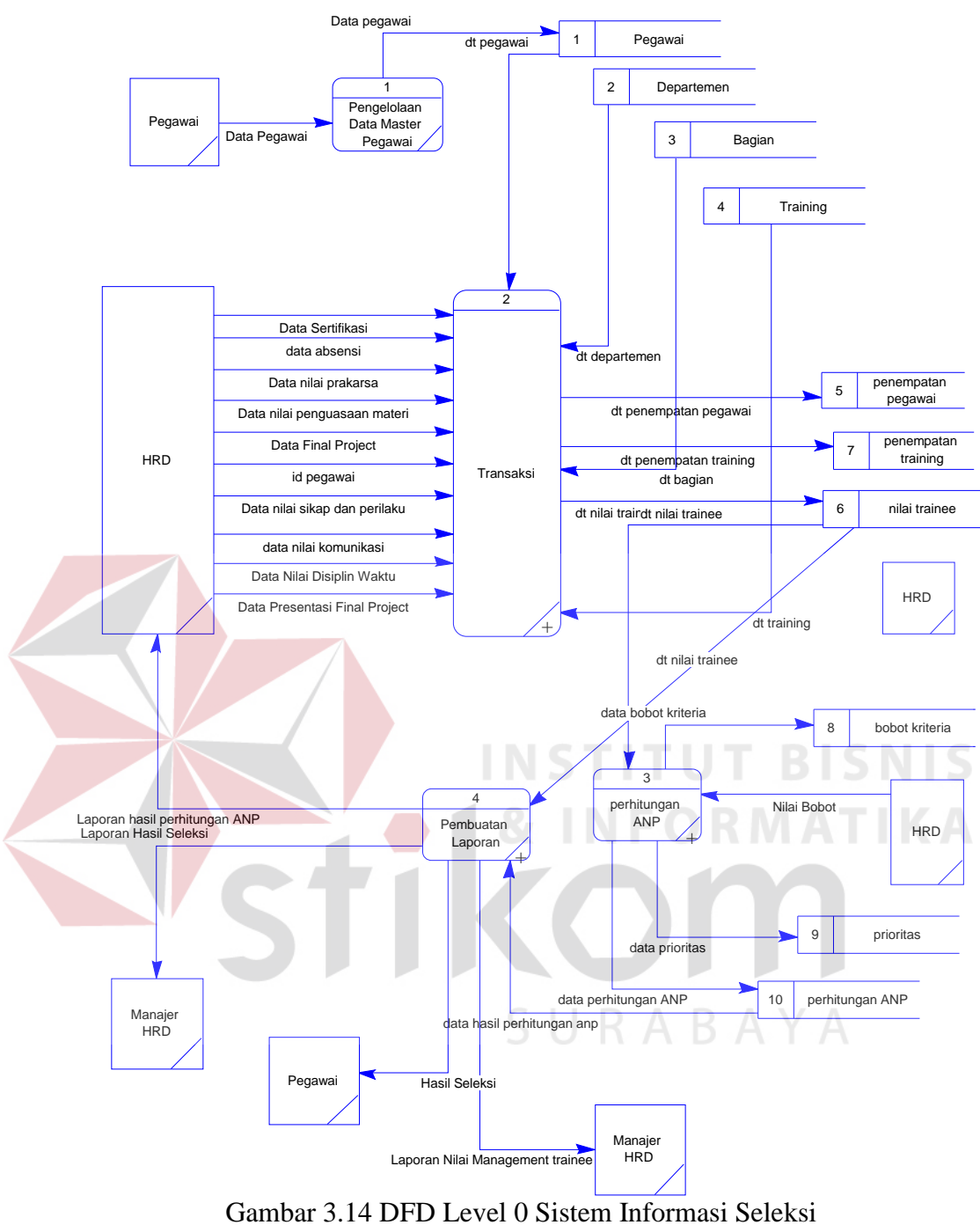

Pengangkatan Pegawai Tetap

## **D. DFD level 1 subsistem transaksi**

Gambar 3.15 merupakan subsistem transaksi terdapat tiga proses di dalam subsistem ini yang pertama proses penempatan pegawai ke bagian dan departemen yang sesuai. Terdapat 3 referensi *data store* yaitu *data store* pegawai, *data store* departemen, dan *data store* bagian kemudian disimpan di *data store*  penempatan\_pegawai. Proses yang kedua adalah proses penempatan *training* pegawai inputan dari proses ini adalah ID dari pegawai yang mengikuti program *training* kemudian disimpan di *data store* penempatan *training*. Proses yang terakhir atau yang ketiga ada proses penilaian *trainee*. Proses ini merupakan proses untuk menyimpan penilaian *trainee* selama mengikuti program *Management Trainee*. Terdapat 9 faktor penilaian yang terdiri dari data absensi, data nilai disiplin waktu, data nilai prakarsa, data nilai komunikasi, data nilai sikap dan perilaku, data nilai penguasaan materi, data nilai *final project*, data nilai sertifikasi, dan data nilai presentasi *final project*. Semua faktor penilaian tersebut lalu disimpan di *data store* nilai *trainee*.

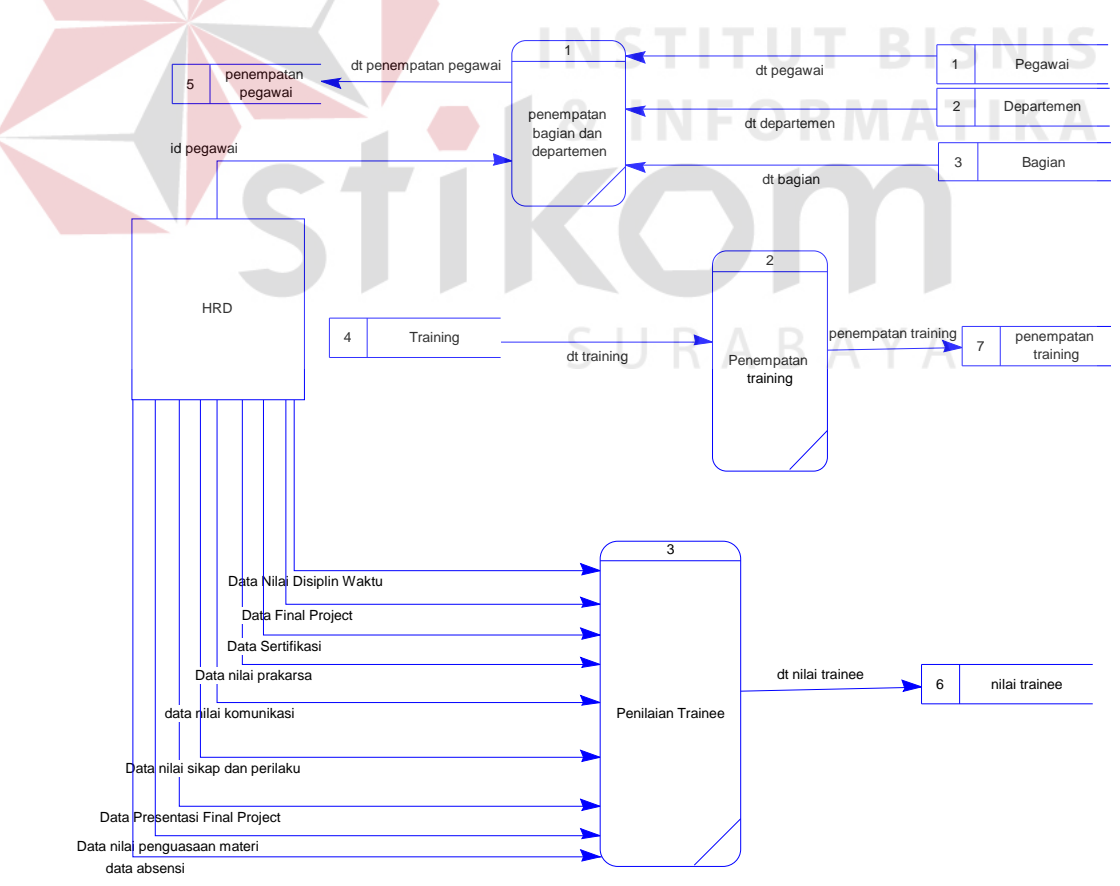

Gambar 3.15 DFD Level 1 Subsistem Transaksi

#### **E. DFD level 1 subsistem perhitungan ANP**

DFD Level 1 subsistem perhitungan ANP di dalamnya terdiri dari 7 proses seperti yang tampak pada gambar 3.16. Proses diawali dengan proses pembobotan kriteria yang inputannya berdasarkan penilaian dari ahli yang berkompeten di HRD. Menyusun prioritas merupakan salah satu bagian yang penting dan perlu ketelitian di dalamnya. Pada bagian ini ditentukan skala kepentingan suatu elemen terhadap elemen lainnya. Data tersebut kemudian disimpan ke dalam *data store* bobot kriteria.

Proses yang kedua adalah proses perhitungan prioritas, pada proses ini hasil dari pembobotan kriterianya sebelumnya ditransformasikan ke dalam bentuk matriks kemudian dinormalisasi agar skala kepentingan terdistribusi secara merata. Data prioritas kemudian disimpan ke dalam *data store* prioritas.

Proses berikutnya adalah proses perhitungan konsistensi, hubungan preferensi yang dikenakan antar dua elemen tidak mempunyai masalah konsistensi relasi. Bila elemen A adalah dua kali elemen B, maka elemen B adalah ½ kali elemen A. tetapi, konsistensi tersebut tidak berlaku apabila terdapat banyak elemen yang harus dibandingkan. Maka setiap matriks perbandingan harus dihitung *Consistency Ratio* nya. Suatu matriks perbandingan adalah konsisten bila nilai CR tidak lebih dari 10 %. Apabila rasio konsistensi semakin mendekati ke angka nol berarti semakin baik nilainya dan menunjukkan kekonsistenan matriks perbandingan tersebut.

Setelah proses perhitungan konsistensi, kemudian proses pembuatan *unweighted supermatrix* yang berasal dari penyusunan *priority vector* dari masing-masing matrik perbandingan.

Supermatrik yang diperoleh dari proses sebelumnya adalah supermatrik yang masih belum terbobot. Oleh karena itu perlu dilakukan perkalian dengan nilai setiap blok dari *cluster*-nya untuk mendapatkan *weighted supermatrix*. Hasil dari proses ini menjadi inputan ke dalam proses berikutnya.

Data *weighted supermatrix* kemudian diproses oleh proses pembuatan limiting matrix. Terlebih dahulu *weighted supermatrix* dilakukan pemangkatan secara terus menerus sehingga dihasilkan nilai bobot yang stabil. Nilai bobot dinyatakan stabil bila dominasi antar elemen telah terdistribusi pada keseluruhan matrik.

Proses terakhir yaitu proses perhitungan hasil akhir ANP. *Limiting matrix* yang telah memiliki bobot yang stabil kemudian dilakukan normalisasi agar diketahui seberapa besar kontribusinya. Kemudian hasil tersebut dikalikan dengan dt nilai *trainee* kemudian dijumlahkan. Data tersebut kemudian disimpan ke *data store* perhitungan ANP.

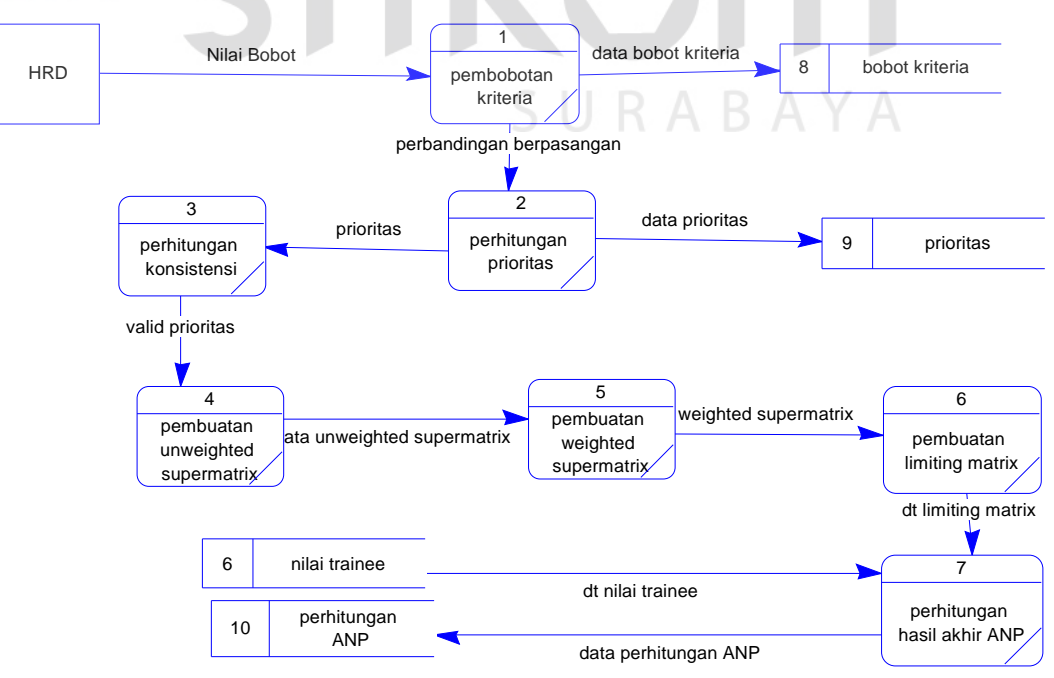

Gambar 3.16 DFD Level 1 Subsistem Perhitungan ANP

### **F. DFD level 1 subsistem pembuatan laporan**

Gambar 3.17 merupakan subsistem pembuatan laporan. Terdapat 4 (empat) proses di dalam subsistem pembuatan laporan yaitu:

- 1. Proses pembuatan laporan hasil perhitungan ANP merupakan proses yang mencetak laporan berdasarkan kode perhitungan, keterangan dan tanggal perhitungan*.*
- 2. Proses pembuatan laporan rekomendasi seleksi pegawai merupakan proses yang mencetak laporan nilai *management trainee* setelah diperbandingkan dengan metode ANP.
- 3. Proses pembuatan laporan nilai *management trainee* merupakan proses yang mencetak laporan semua nilai peserta *training* selama mengikuti program *Management Trainee*.
- 4. Proses pembuatan laporan detail nilai *trainee* merupakan proses yang mencetak laporan hasil nilai trainee selama dia mengikuti program *Management Trainee*.

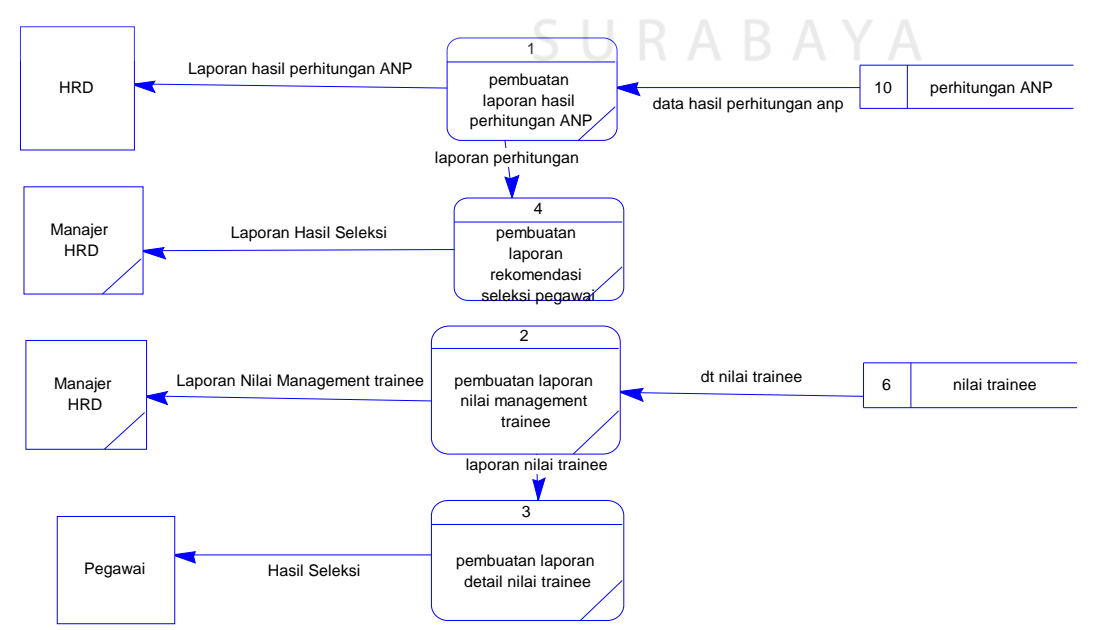

Gambar 3.17 DFD Level 1 Subsistem Pembuatan Laporan

#### **3.3.6** *Entity Relational Diagram* **(ERD)**

ERD merupakan suatu desain sistem yang digunakan untuk merepresentasikan, menentukan serta mendokumentasikan akan kebutuhankebutuhan sistem dalam pemrosesan *database.* ERD menyediakan bentuk untuk menunjukkan struktur keseluruhan dari data yang dibutuhkan oleh sistem.

Dalam ERD data-data tersebut digambarkan dengan menggambarkan simbol *entity*. Dalam perancangan sistem ini terdapat beberapa *entity* yang saling terkait untuk menyediakan data-data yang dibutuhkan oleh sistem.

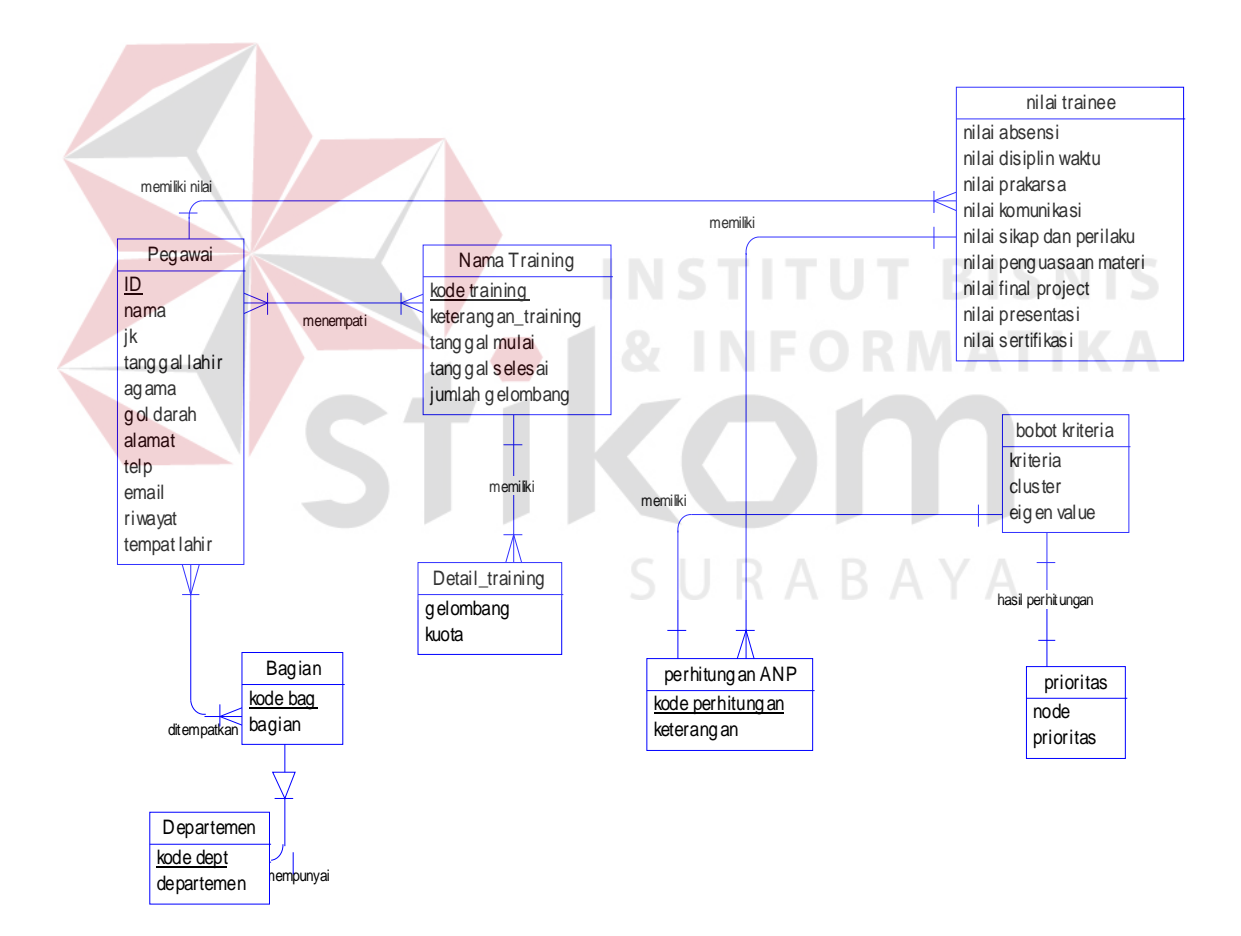

Gambar 3.18 CDM Sistem Informasi Seleksi Pengangkatan Pegawai Tetap

### **A.** *Conceptual Data Model* **(CDM)**

Sebuah CDM memaparkan relasi-relasi atau hubungan antar tabel dan menggambarkan secara keseluruhan konsep struktur basis data yang dirancang untuk suatu aplikasi. Pada CDM telah didefinisikan kolom mana yang menjadi *primary key*. CDM dari aplikasi Sistem Informasi Seleksi Pengangkatan Pegawai Tetap dengan Metode *Analytic Network Process* (studi kasus PT PJB SERVICES) dapat dilihat pada Gambar 3.18.

### **B.** *Physical Data Model*

PDM merupakan hasil *generate* dari CDM yang menggambarkan secara detil konsep rancangan struktur basis data yang dirancang untuk pembuatan sistem. PDM berisikan tabel-tabel penyusun basis data beserta field-field yang terdapat pada setiap tabel seperti Gambar 3.19 di halaman 50.

URABAYA

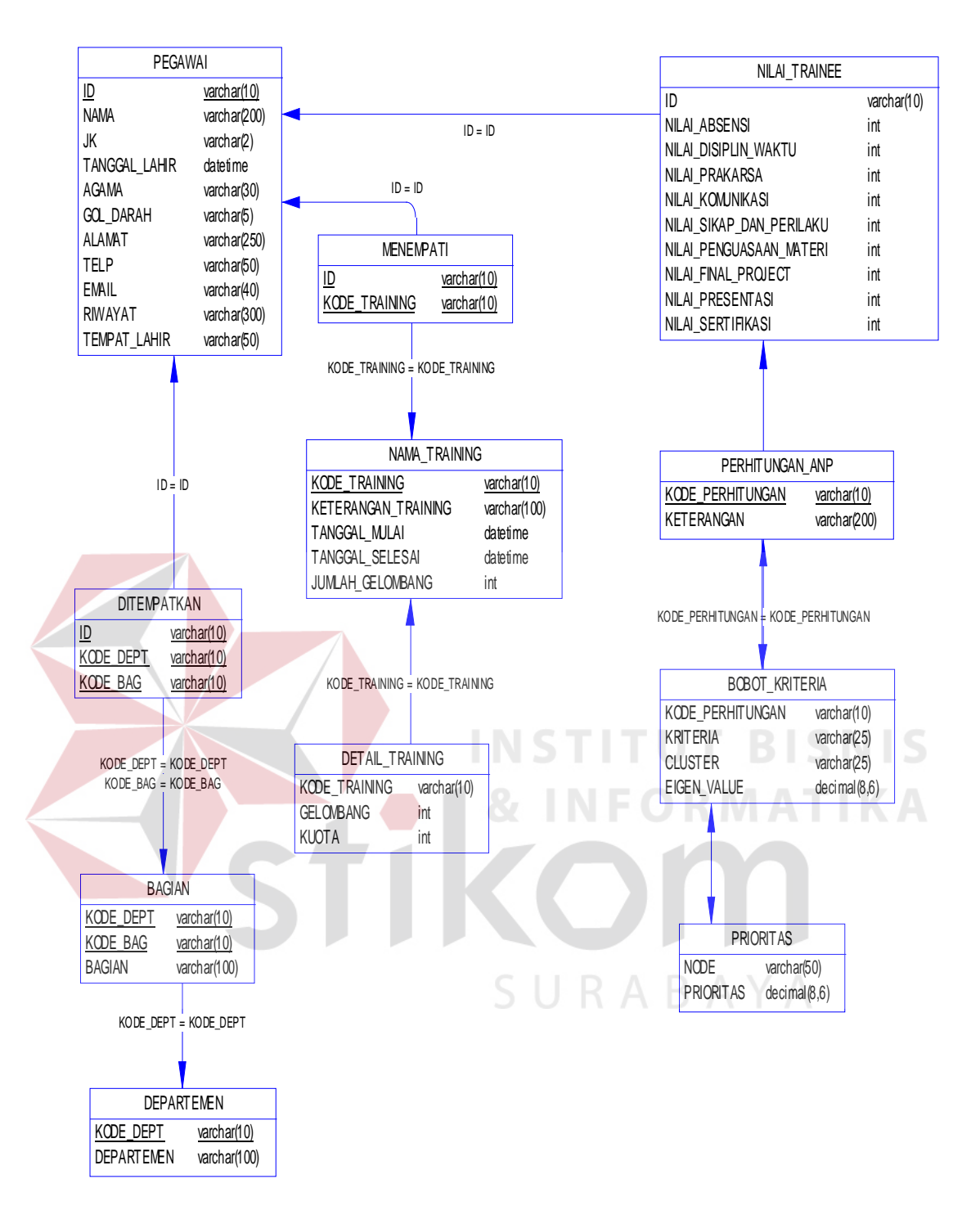

Gambar 3.19 PDM Sistem Informasi Seleksi Pengangkatan Pegawai Tetap dengan Metode *Analytic Network Process* (Studi Kasus PT PJB Services).

## **3.3.7 Struktur d***atabase*

Dari PDM yang sudah terbentuk, dapat disusun struktur basis data yang nantinya akan digunakan untuk menyimpan data yang diperlukan yaitu:

1. Nama tabel : Pegawai

Fungsi : menyimpan data pegawai

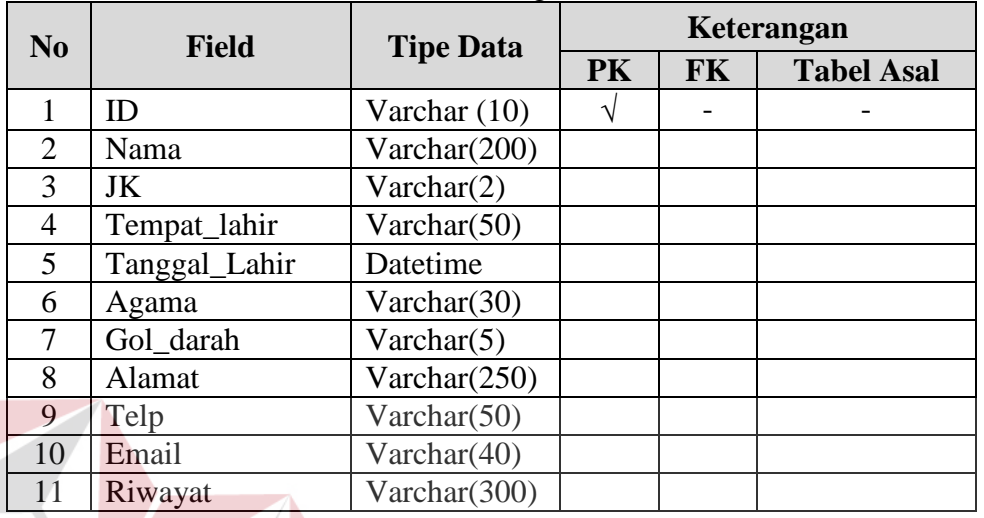

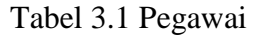

2. Nama tabel : *Training*

Fungsi : menyimpan data *training* 

Tabel 3.2 *Training*

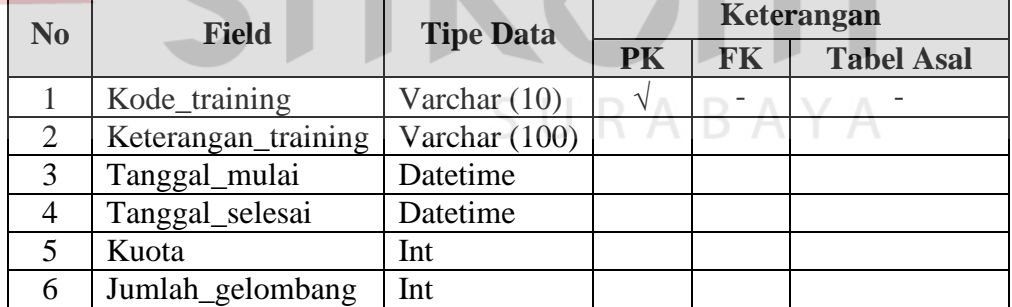

3. Nama tabel : Departemen

Fungsi : menyimpan data departemen

**IS** 

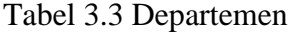

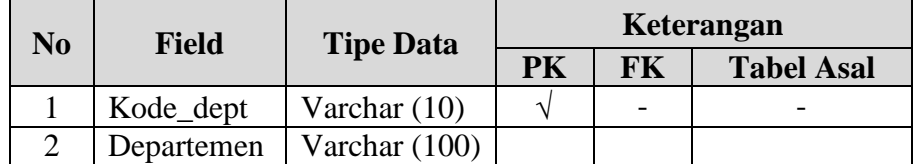

4. Nama tabel : Bagian

Fungsi : menyimpan data bagian

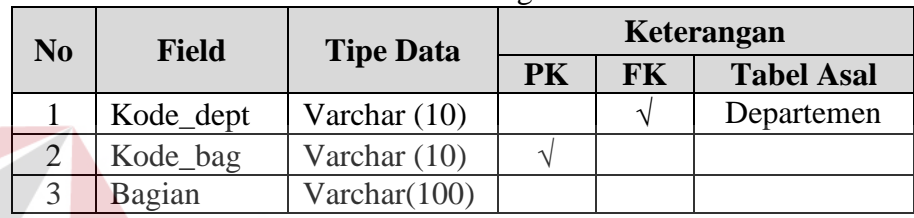

Tabel 3.4 Bagian

5. Nama tabel : Penempatan\_Training

Fungsi : menyimpan data penempatan *training*  I S

Tabel 3.5 Penempatan\_Training

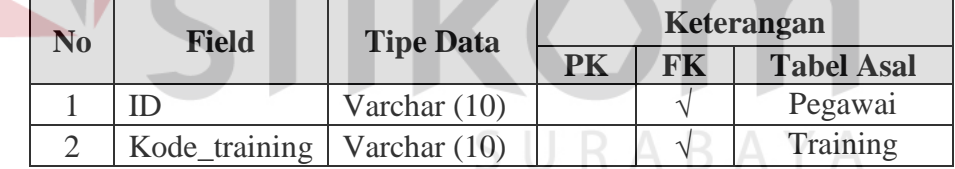

6. Nama tabel : Penempatan\_Bagian

Fungsi : menyimpan data penempatan bagian

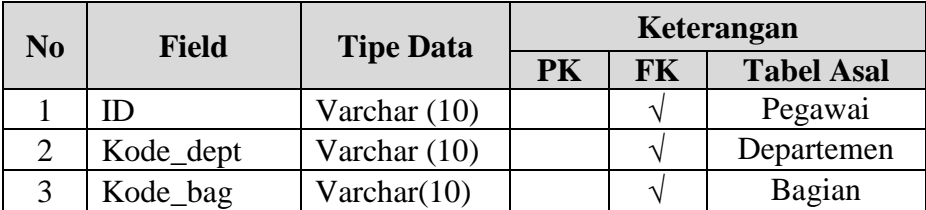

## Tabel 3.6 Penempatan\_Bagian

- 7. Nama tabel : Nilai\_Trainee
	- Fungsi : menyimpan nilai pegawai

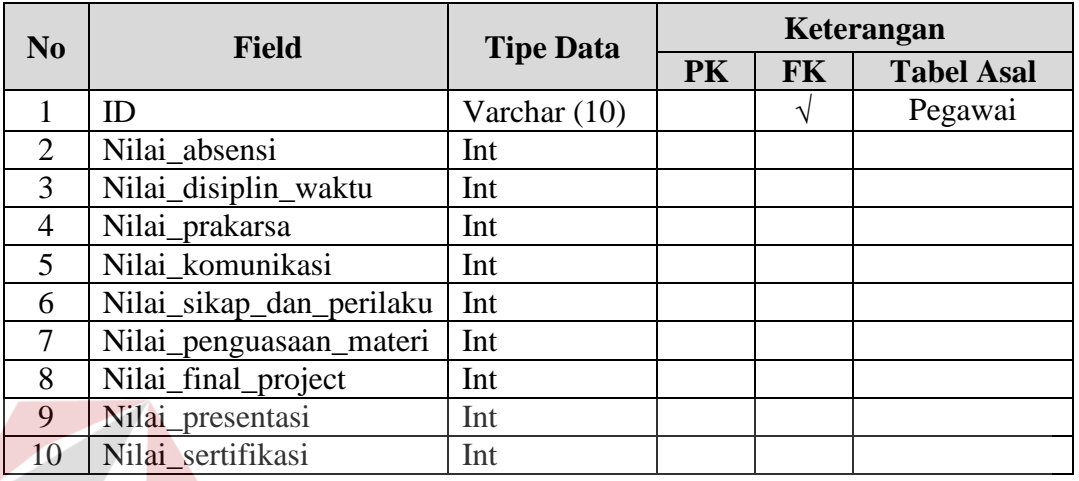

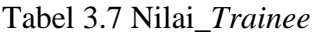

8. Nama tabel : Perhitungan\_ANP

Fungsi : menyimpan keterangan perhitungan ANP

**State College** 

## Tabel 3.8 Perhitungan\_ANP

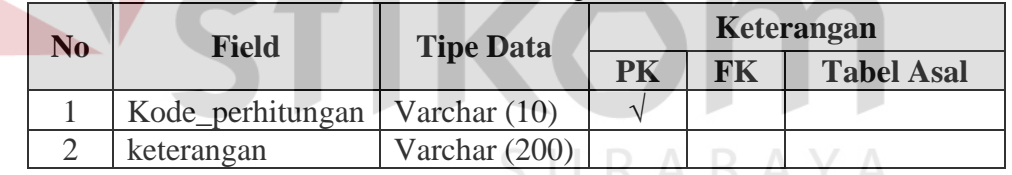

9. Nama tabel : Bobot\_Kriteria

Fungsi : menyimpan data bobot kriteria perhitungan anp

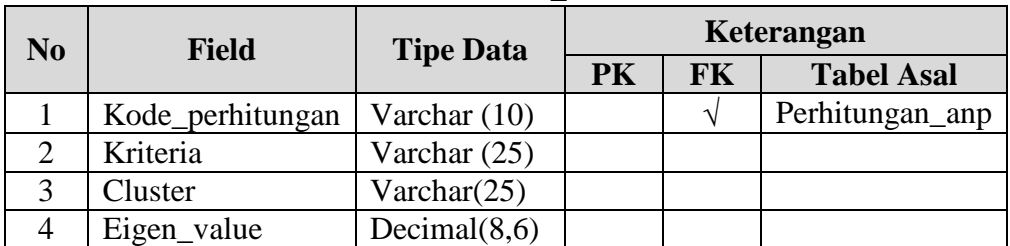

### Tabel 3.9 Bobot\_Kriteria

10. Nama tabel : Prioritas

Fungsi : menyimpan data prioritas tiap bobot kriteria

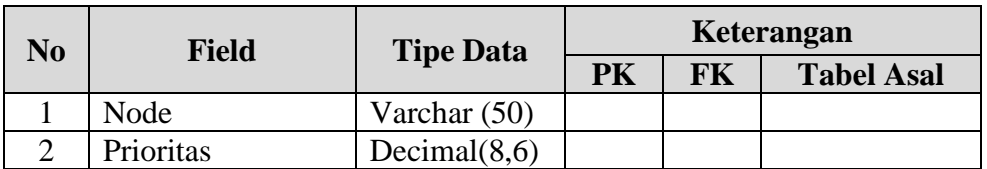

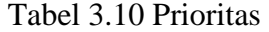

### 11. Nama tabel : Detail\_Training

Fungsi : menyimpan data detail *training* 

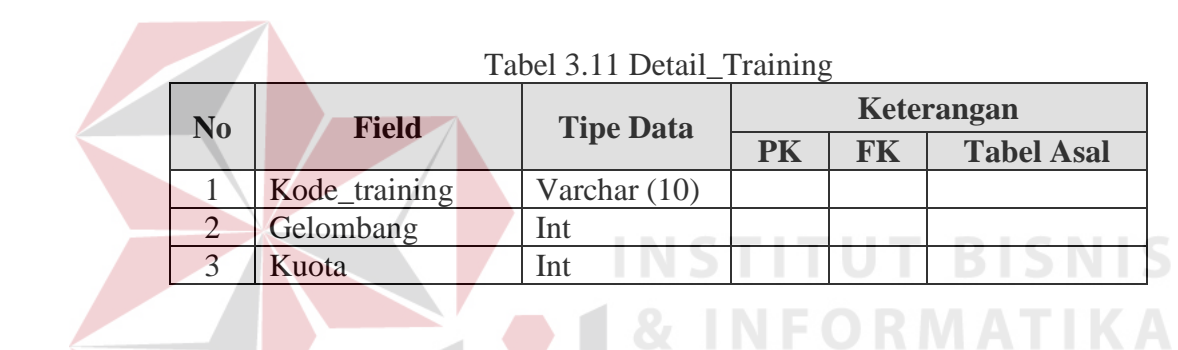

### **3.3.8 Desain** *interface*

Gambaran desain *interface* menu dari Sistem Informasi Seleksi Pengangkatan Pegawai Tetap dengan Metode *Analytic Network Process* (Studi kasus PT PJB Services). Sistem terbagi dalam 6 (enam) menu utama yaitu *Login*, Master, Transaksi, Laporan, View, Metode ANP. Menu *Login* digunakan untuk mengakses *form* lain berdasarkan hak aksesnya. Menu *login* meliputi *login*, Ubah *Password*, *Logout*. Menu *Master* digunakan untuk penambahan, pengubahan dan hapus data *master* Pegawai, *master* Departemen, *master* Bagian, *master Training*. Menu transaksi digunakan untuk menyimpan proses penempatan pegawai, penempatan *training*, dan *input* nilai *trainee*. Menu *view* digunakan untuk menampilkan informasi data pegawai yang akan dicari. Menu laporan digunakan untuk menampilkan dan mencetak laporan. Menu laporan meliputi laporan detail nilai *trainee*, Laporan nilai *management trainee*, Laporan seleksi pegawai menggunakan metode ANP. Menu *setting user* digunakan untuk merubah hak akses *user*, menambah *user* baru dan mengubah status *user*. Menu ini hanya dapat diakses oleh *administrator* atau hak setara *administrator*.

### **3.3.9 Desain** *input*

## **A. Desain** *form login*

Pengguna harus *login* terlebih dahulu agar dapat masuk ke dalam sistem. *Form login,* terdiri dari *textbox username* dan *password*, dimana *username* dan *password* harus diisi. Desain *form login* dapat dilihat pada Gambar 3.20. Pada Gambar 3.21 adalah *form* untuk merubah *password* apabila *user* ingin mengganti **INSTITUT BISNIS** dengan *password* baru. **& INFORMATIKA** 

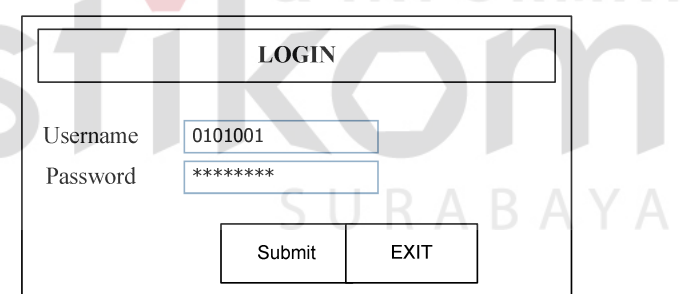

Gambar 3.20 Desain *Form Login*

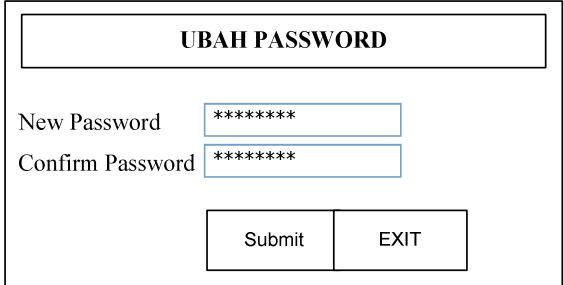

Gambar 3.21 Desain *Form* Ubah *Password*

Data yang akan diisi pada *form login* terdiri dari tiga bagian yaitu *username*, *password* dan *login as*.

Fungsi – fungsi objek dalam desain *form login* sebagai berikut :

| N <sub>o</sub> | <b>Nama Obyek</b> | <b>Tipe Obyek</b> | Fungsi                                                                             |
|----------------|-------------------|-------------------|------------------------------------------------------------------------------------|
|                | Field             | Text Box          | Digunakan untuk mengisi data sesuai dengan ketentuan<br>yang berada disebelah kiri |
| ∸              | Submit            | Tombol            | Masuk ke dalam sistem                                                              |
|                | Exit              | <b>Tombol</b>     | Keluar dari form login                                                             |

Tabel 3.12 Fungsi Objek *Form login*

## **B. Desain** *form user profile*

*Form user profile* berfungsi untuk memberikan hak akses terhadap *user* serta *maintenance* hak *user*. Bentuk desain *form user profile* dapat dilihat pada Gambar 3.22 di bawah ini :

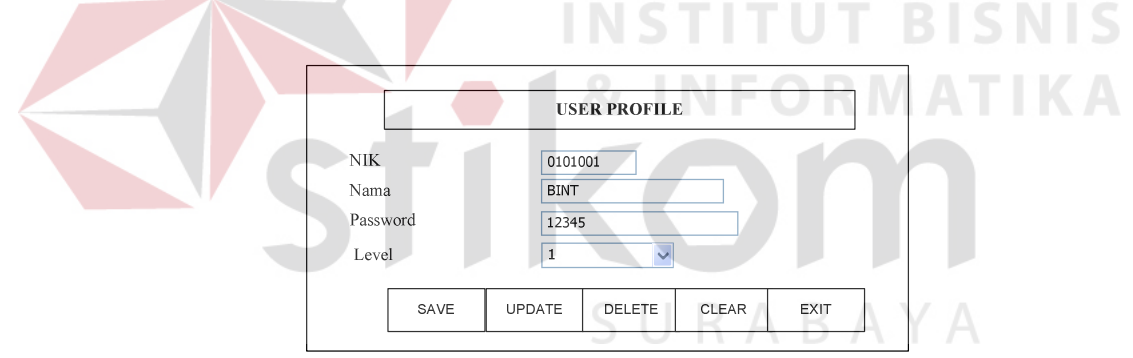

Gambar 3.22 Desain *Form User Profile*

Data yang akan diisi pada *form* user profile terdiri dari empat bagian

yaitu Nik, nama, *password*, dan level

Fungsi – fungsi objek dalam desain *form* user profile sebagai berikut :

|                | $10001$ $0.101$ $0.01$ $0.01$ $0.01$ $0.001$ $0.001$ $1.00$ $0.00$ |                   |                                                                                       |  |  |  |
|----------------|--------------------------------------------------------------------|-------------------|---------------------------------------------------------------------------------------|--|--|--|
| N <sub>0</sub> | <b>Nama Obyek</b>                                                  | <b>Tipe Obyek</b> | Fungsi                                                                                |  |  |  |
|                | Field                                                              | Text Box          | Digunakan untuk mengisi data sesuai<br>dengan<br>ketentuan yang berada disebelah kiri |  |  |  |

Tabel 3.13 Fungsi Objek *Form User Profile*

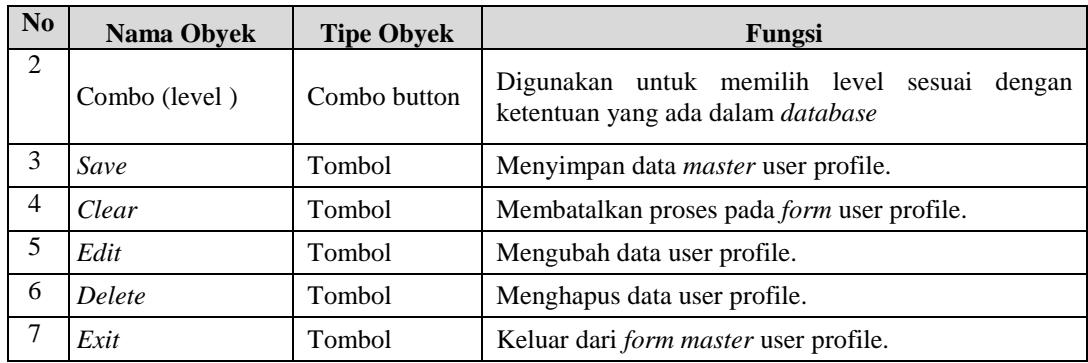

## **C. Desain** *form input* **data karyawan**

*Form input* data karyawan berfungsi untuk melakukan pemasukkan datadata karyawan serta *maintenance* data karyawan. Bentuk desain *form input* data karyawan dapat dilihat pada Gambar 3.23

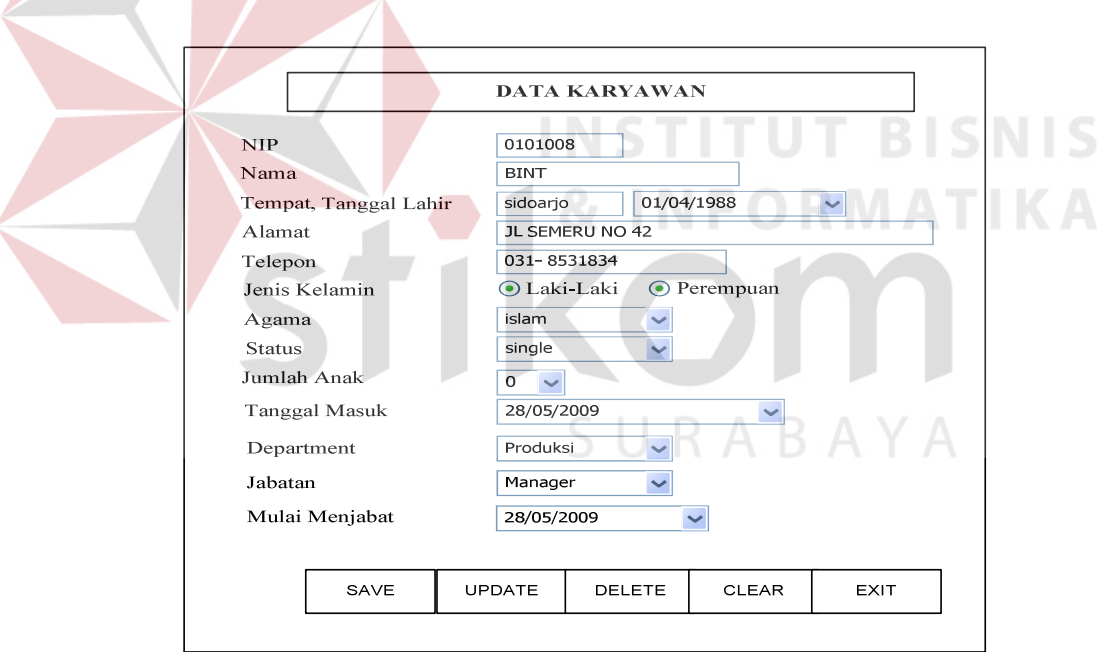

Gambar 3.23 Desain *Form Input* Data Karyawan

Data yang akan diisi pada *form input* data karyawan terdiri dari lima belas bagian yaitu NIP, nama karyawan, tempat dan tanggal lahir karyawan, alamat, nomor telepon, jenis kelamin, agama, tanggal masuk, departemen, bagian.

Fungsi – fungsi objek dalam desain *form input master* karyawan sebagai berikut :

| $\mathbf{N}\mathbf{0}$ | <b>Nama Obyek</b>                                                  | <b>Tipe Obyek</b> | Fungsi                                                                                                    |
|------------------------|--------------------------------------------------------------------|-------------------|----------------------------------------------------------------------------------------------------|
| 1                      | Field                                                              | Text Box          | Digunakan untuk mengisi data sesuai dengan<br>ketentuan yang berada disebelah kiri                                                |
| 2                      | Combobox<br>(Agama, status, jumlah<br>anak, departemen,<br>bagian) | Combo button      | Digunakan untuk memilih data agama, status,<br>jumlah anak, departemen, bagian sesuai dengan<br>ketentuan yang ada dalam database |
| 3                      | Save                                                               | Tombol            | Menyimpan data <i>master</i> karyawan                                                                                             |
| 4                      | Clear                                                              | Tombol            | Membatalkan proses pada form master karyawan                                                                                      |
| 5                      | Edit                                                               | Tombol            | Mengubah data <i>master</i> karyawan                                                                                              |
| 6                      | Delete                                                             | Tombol            | Menghapus data <i>master</i> karyawan                                                                                             |
|                        | Exit                                                               | Tombol            | Keluar dari <i>form master</i> karyawan                                                                                           |

Tabel 3.14 Fungsi Objek *Form Master* Karyawan

## **D. Desain input** *master* **departemen**

*Form input master* departemen berfungsi untuk melakukan pemasukkan data- data departemen serta *maintenance* data departemen. Bentuk desain *form input* data departemen dapat dilihat pada Gambar 3.24 di bawah ini :

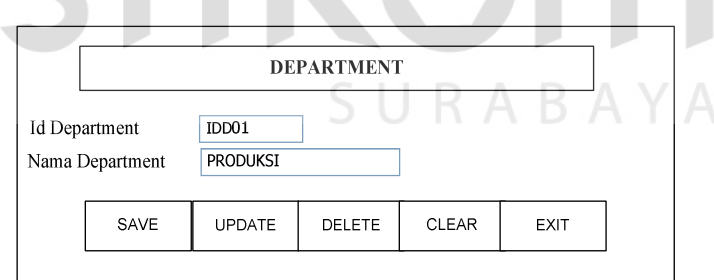

Gambar 3.24 Desain *Form Input* Data Departemen

Data yang akan diisi pada *form input* data departemen terdiri dari dua bagian yaitu Id Departemen dan nama departemen.

Fungsi – fungsi objek dalam desain *form input master* departemen sebagai berikut :

| No | <b>Nama Obyek</b> | <b>Tipe Obyek</b> | Fungsi                                                                             |
|----|-------------------|-------------------|------------------------------------------------------------------------------------|
|    | Field             | Text Box          | Digunakan untuk mengisi data sesuai dengan<br>ketentuan yang berada disebelah kiri |
| 2  | Save              | Tombol            | Menyimpan data <i>master</i> departemen                                            |
| 3  | Clear             | Tombol            | Membatalkan proses pada form master departemen                                     |
| 4  | Edit              | Tombol            | Mengubah data departemen                                                           |
| 5  | <b>Delete</b>     | Tombol            | Menghapus data departemen                                                          |
| 6  | Exit              | Tombol            | Keluar dari form master departemen                                                 |

Tabel 3.15 Fungsi Objek *Form Master* Departemen

### **E. Desain** *input master* **bagian**

*Form input master* bagian berfungsi untuk melakukan pemasukkan datadata bagian serta *maintenance* data bagian. Bentuk desain *form input* data bagian dapat dilihat pada Gambar 3.25 di bawah ini :

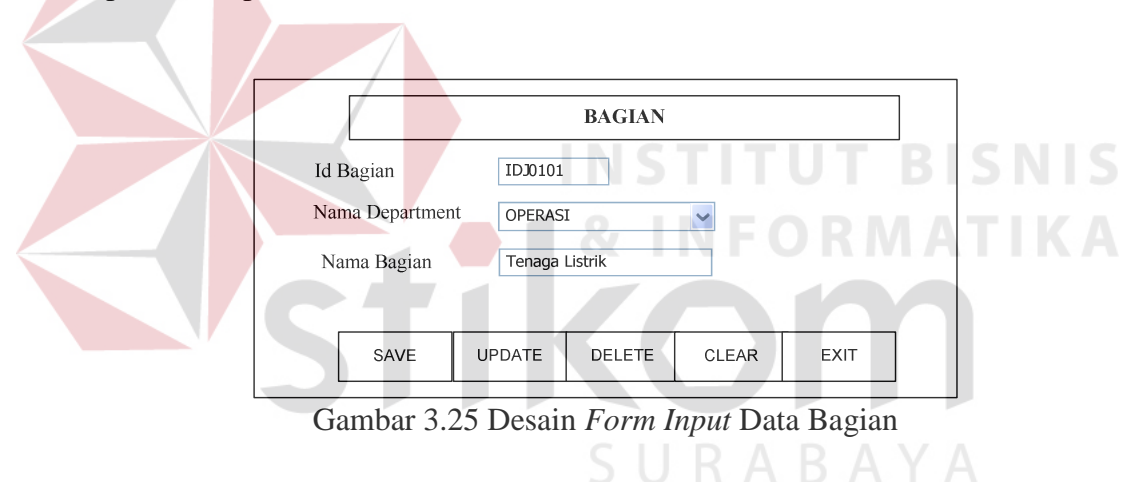

Data yang akan diisi pada *form input* data bagian terdiri dari tiga bagian yaitu ID bagian, nama departement dan nama bagian.

Fungsi – fungsi objek dalam desain *form input master* bagian sebagai berikut:

| No | <b>Nama Obyek</b>     | <b>Tipe Obyek</b> | Fungsi                                                                                     |  |
|----|-----------------------|-------------------|--------------------------------------------------------------------------------------------|--|
|    | Field                 | Text Box          | Digunakan untuk mengisi data sesuai dengan<br>ketentuan yang berada disebelah kiri         |  |
|    | Combo<br>(departemen) | Combo button      | Digunakan untuk memilih data departemen sesuai<br>dengan ketentuan yang ada dalam database |  |
|    | Save                  | Tombol            | Menyimpan data <i>master</i> bagian                                                        |  |

Tabel 3.16 Fungsi Objek *Form* Master Bagian

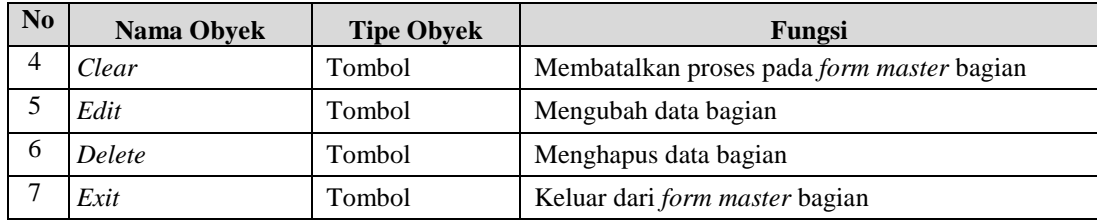

### **F. Desain** *input master training*

*Form input master training* berfungsi untuk melakukan pemasukkan data-data *training* serta *maintenance* data *training* yang akan diadakan. Bentuk desain *form input* data *master training* dapat dilihat pada Gambar 3.26 di bawah ini :

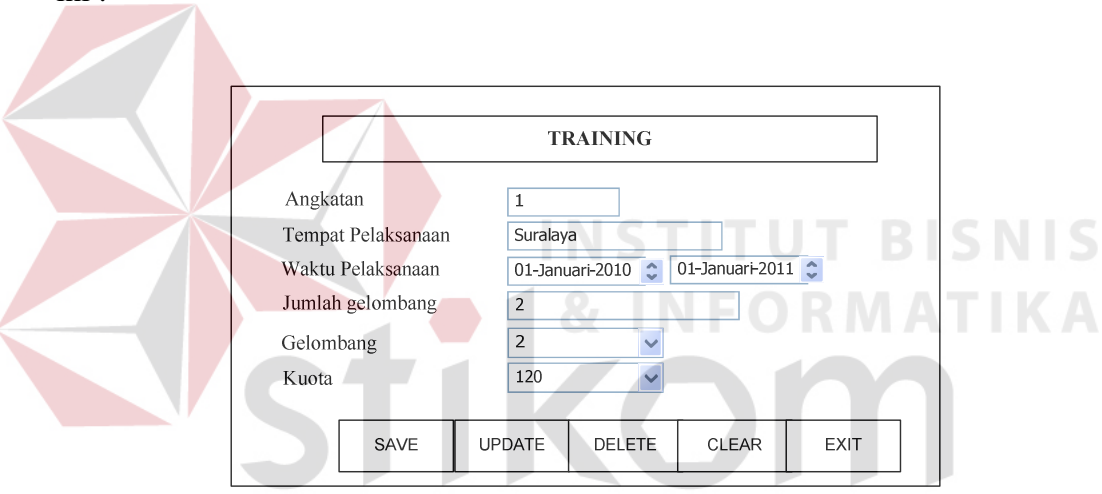

Gambar 3.26 Desain *Form Input* Data *Master Training*

Data yang akan diisi pada *form input* data *master training* terdiri dari lima bagian yaitu angkatan, tempat pelaksanaa, waktu pelaksanaan, jumlah gelombang, gelombang, dan jumlah kuota *trainee* tiap gelombang.

Fungsi – fungsi objek dalam desain *form master training* sebagai berikut:

| No | Nama Obyek                              | <b>Tipe Obyek</b>   | Fungsi                                                                              |
|----|-----------------------------------------|---------------------|-------------------------------------------------------------------------------------|
|    | Field                                   | Text Box            | Digunakan untuk mengisi data sesuai dengan<br>ketentuan yang berada disebelah kiri. |
|    | Date time picker<br>(waktu pelaksanaan) | Date time<br>picker | Digunakan untuk menentukan waktu pelaksanaan<br>training.                           |

Tabel 3.17 Fungsi Objek *Form Input Master Training* 

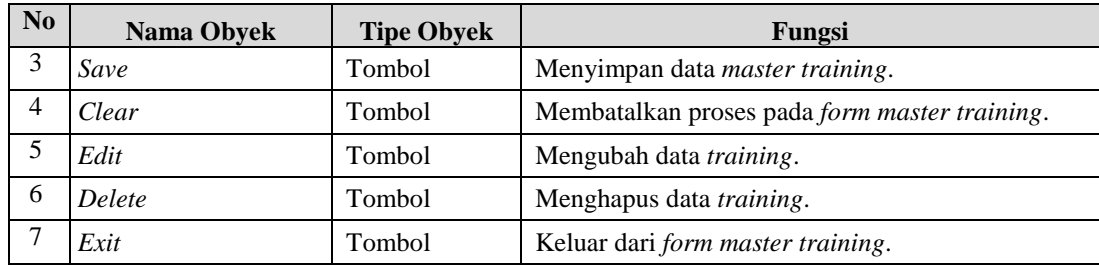

## **G. Desain** *input* **penempatan bagian**

*Form input* penempatan bagian berfungsi untuk melakukan penyimpanan data penempatan pegawai ke departemen dan bagian serta *maintenance* data-data tersebut. Bentuk desain *form input* data penempatan bagian dapat dilihat pada Gambar 3.27 di bawah ini :

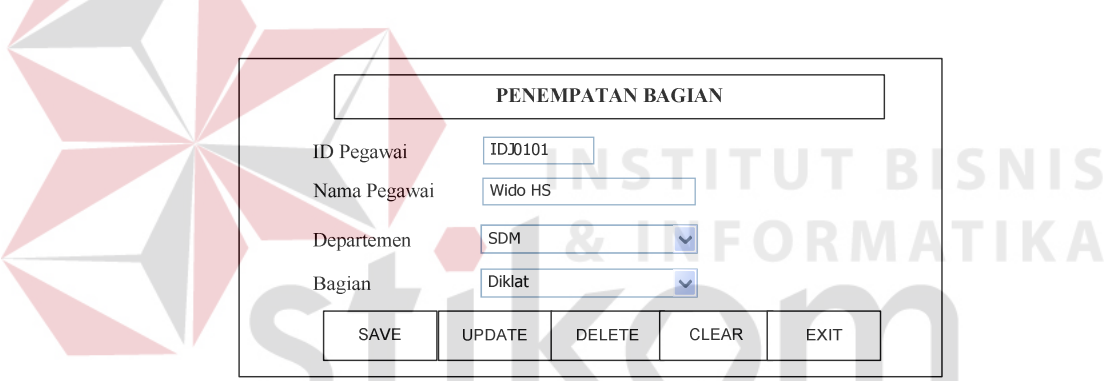

Gambar 3.27 Desain *Form Input* Penempatan Bagian

Data yang akan diisi pada *form input* penempatan bagian terdiri dari empat bagian yaitu Id pegawai, nama pegawai, nama departemen dan nama bagian.

Fungsi – fungsi objek dalam desain *form input* penempatan bagian sebagai berikut:

| No. | <b>Nama Obyek</b>     | <b>Tipe Obyek</b> | Fungsi                                                                                       |
|-----|-----------------------|-------------------|----------------------------------------------------------------------------------------------|
|     | Field                 | Text Box          | Digunakan untuk mengisi data sesuai dengan<br>ketentuan yang berada disebelah kiri           |
|     | Combo<br>(departemen, | Combo button      | Digunakan untuk memilih data departemen dan<br>bagian sesuai dengan ketentuan yang ada dalam |

Tabel 3.18 Fungsi Objek *Form* Penempatan Bagian

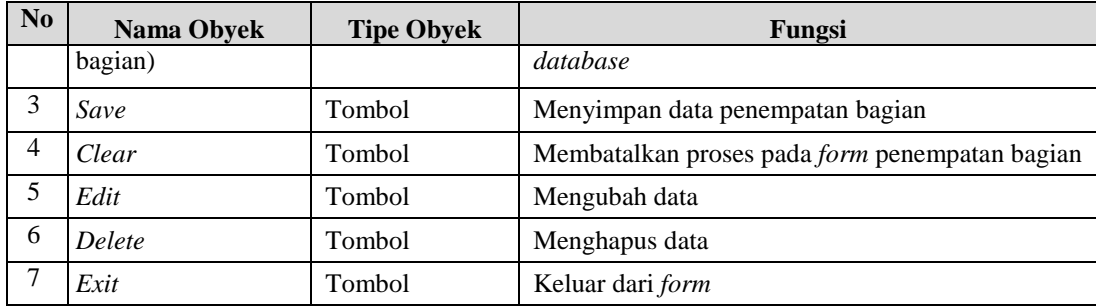

## **H. Desain** *input* **penempatan** *training*

*Form input* penempatan *training* berfungsi untuk melakukan penyimpanan data penempatan pegawai ke *training* serta *maintenance* data-data tersebut. Bentuk desain *form input* data penempatan *training* dapat dilihat pada Gambar 3.28 di bawah ini :

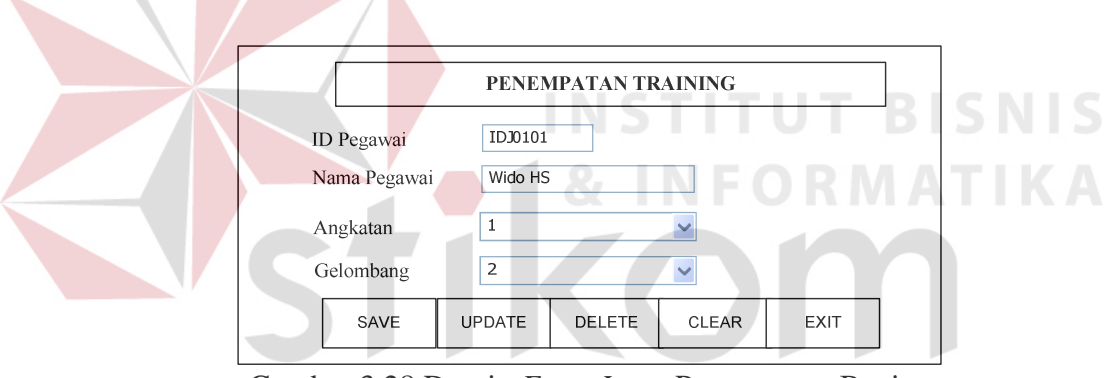

Gambar 3.28 Desain *Form Input* Penempatan Bagian

Data yang akan diisi pada *form input* penempatan *training* terdiri dari empat bagian yaitu Id pegawai, nama pegawai, angkatan dan gelombang.

Fungsi – fungsi objek dalam desain *form input* penempatan *training* sebagai berikut:

| No | Nama Obyek                     | <b>Tipe Obyek</b> | Fungsi                                     |
|----|--------------------------------|-------------------|--------------------------------------------|
|    | Field                          | Text Box          | Digunakan untuk mengisi data sesuai dengan |
|    |                                |                   | ketentuan yang berada disebelah kiri       |
|    | Combo (angkatan,<br>gelombang) |                   | Digunakan untuk memilih data angkatan dan  |
|    |                                | Combo button      | gelombang sesuai dengan ketentuan yang ada |
|    |                                |                   | dalam <i>database</i>                      |

Tabel 3.19 Fungsi Objek *Form* Penempatan *training*

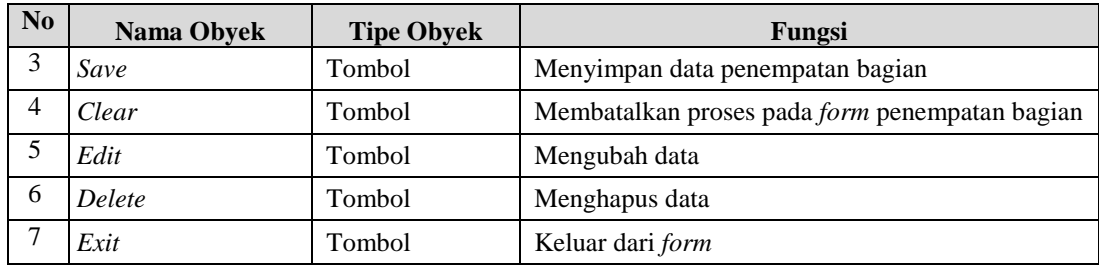

## **I. Desain** *input* **nilai** *trainee*

*Form input* penilaian trainee berfungsi untuk melakukan penyimpanan data penilaian *training* serta *maintenance* data-data tersebut. Bentuk desain *form* input data penilaian *training* dapat dilihat pada Gambar 3.29 di bawah ini :

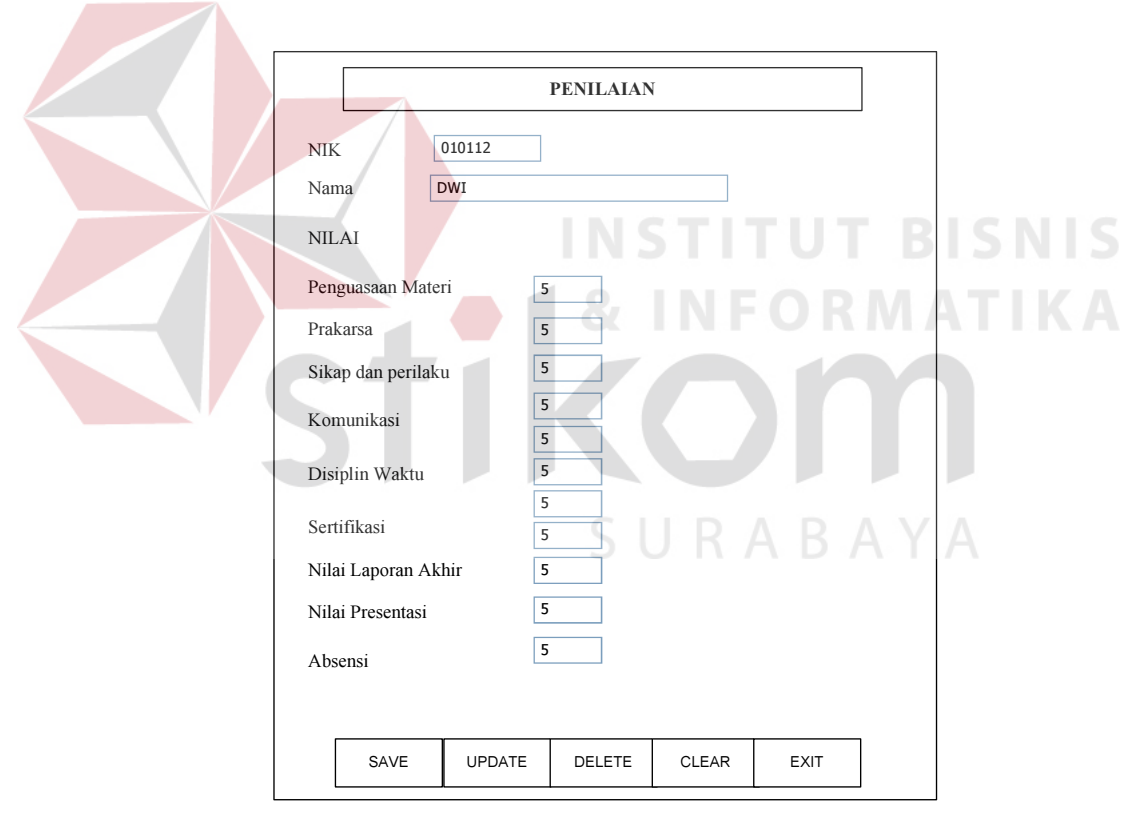

Gambar 3.29 Desain *Form Input* Penempatan Bagian

Data yang akan diisi pada *form input* penilaian terdiri dari empat bagian yaitu Id pegawai, nama pegawai, nilai penguasaan materi, prakarsa, sikap dan perilaku, komunikasi, disiplin waktu, sertifikasi, nilai laporan akhir, nilai presentasi, absensi.

Fungsi – fungsi objek dalam desain *form input* penempatan *training* sebagai berikut:

| N <sub>0</sub> | <b>Nama Obyek</b> | <b>Tipe Obyek</b> | Fungsi                                                                             |
|----------------|-------------------|-------------------|------------------------------------------------------------------------------------|
|                | Field             | Text Box          | Digunakan untuk mengisi data sesuai dengan<br>ketentuan yang berada disebelah kiri |
| 2              | Save              | Tombol            | Menyimpan data penempatan bagian                                                   |
| 3              | Clear             | Tombol            | Membatalkan proses pada <i>form</i> penempatan bagian                              |
| $\overline{4}$ | Edit              | Tombol            | Mengubah data                                                                      |
| 5              | Delete            | Tombol            | Menghapus data                                                                     |
| 6              | Exit              | Tombol            | Keluar dari form                                                                   |

Tabel 3.20 Fungsi Objek *Form* Penempatan *training*

## **J. Desain** *input* **pembobotan kriteria**

*Form input* pembobotan kriteria berfungsi untuk melakukan pembobotan data nilai kriteria. Bentuk desain *form input* pembobotan kriteria dapat dilihat pada Gambar 3.30 di bawah ini :

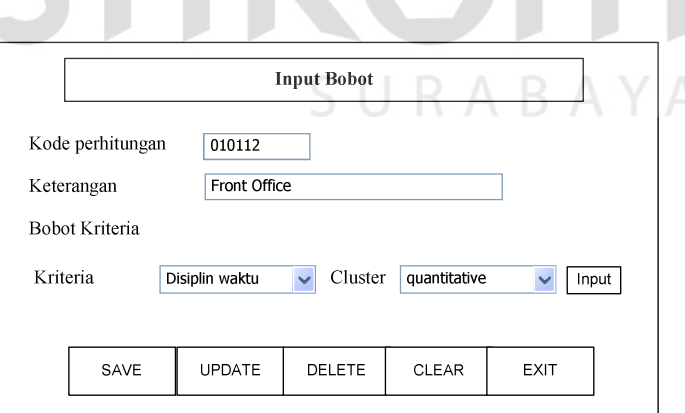

Gambar 3.30 Desain *Form Input* Pembobotan Kriteria

Data yang akan diisi pada *form input* pembobotan kriteria terdiri dari empat bagian yaitu kode perhitungan, keterangan, kriteria dan *cluster*.

Fungsi – fungsi objek dalam desain *form input* pembobotan sebagai berikut:

| N <sub>0</sub> | Nama Obyek                   | <b>Tipe Obyek</b> | Fungsi                                                                                               |
|----------------|------------------------------|-------------------|----------------------------------------------------------------------------------------------------|
| 1              | Field                        | Text Box          | Digunakan untuk mengisi data sesuai dengan<br>ketentuan yang berada disebelah kiri                   |
| $\mathfrak{D}$ | Combo (kriteria,<br>cluster) | Combo button      | Digunakan untuk memilih data kriteria dan cluster<br>sesuai dengan ketentuan yang ada dalam database |
| 3              | Save                         | Tombol            | Menyimpan data pembobotan                                                                            |
| $\overline{4}$ | Clear                        | Tombol            | Membatalkan proses pada form pembobotan                                                              |
| 5              | Edit                         | Tombol            | Mengubah data                                                                                        |
| 6              | Delete                       | Tombol            | Menghapus data                                                                                       |
| 7              | Exit                         | Tombol            | Keluar dari form                                                                                     |

Tabel 3.21 Fungsi Objek *Form* Pembobotan Kriteria

# **K. Desain f***orm* **pilih pegawai**

*Form* pilih pegawai berfungsi untuk melakukan pemilihan pegawai karyawan yang akan dihitungan. Bentuk desain *form* pilih pegawai dapat dilihat pada Gambar 3.31 di bawah ini : **INFORMATIKA** 

 $\sim$ 

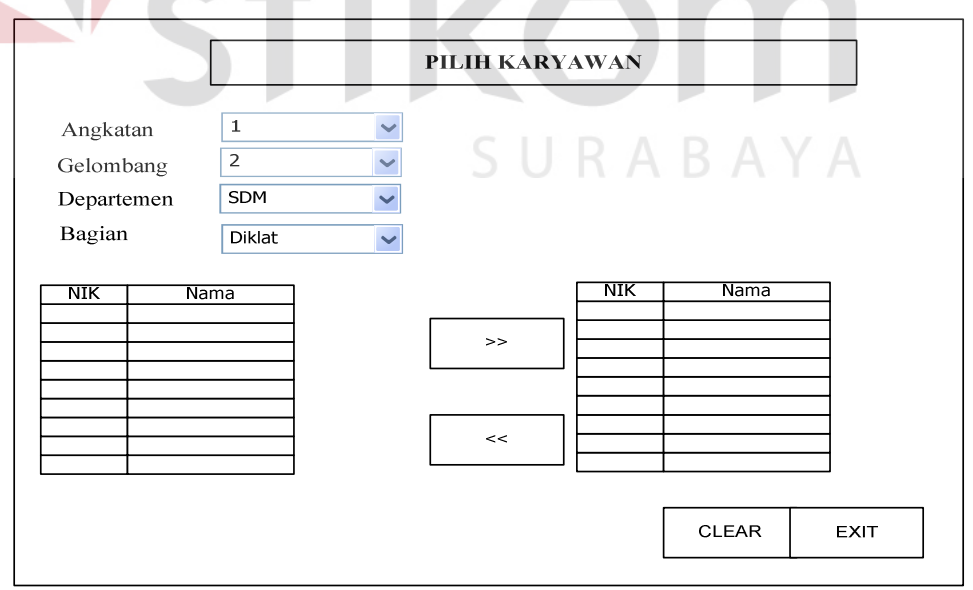

Gambar 3.31 Desain *Form* Pilih Karyawan

Data yang akan dipilih pada *form* pilih karyawan terdiri dari empat bagian yaitu angkatan, gelombang, departemen, bagian.

Fungsi – fungsi objek dalam desain *form* pilih karyawan sebagai berikut:

| N <sub>0</sub> | <b>Nama Obyek</b>   | <b>Tipe Obyek</b> | Fungsi                                                   |
|----------------|---------------------|-------------------|----------------------------------------------------------|
|                | Combo (angkatan,    |                   | Digunakan untuk memilih angkatan, gelombang,             |
|                | gelombang,          | Combo button      | bagian sesuai dengan ketentuan<br>departemen,            |
|                | departemen, bagian) |                   | yang ada dalam database                                  |
| $\overline{2}$ | Save                | <b>Tombol</b>     | Menyimpan data pemilihan pegawai                         |
| 3              | Clear               | <b>Tombol</b>     | Membatalkan proses pada <i>form</i> pemilihan<br>pegawai |
|                | Exit                | Tombol            | Keluar dari <i>form</i> data pemilihan pegawai           |

Tabel 3.22 Fungsi Objek *Form* Pilih Karyawan

## **3.3.10 Desain** *output*

Desain *output* merupakan perancangan desain laporan yang merupakan hasil dari proses data yang terjadi, yang tersimpan pada *database* yang kemudian akan diolah sedemikian rupa menjadi informasi yang berguna bagi pengguna. Berikut ini adalah desain *output* yang dimaksud:

### **A. Desain o***utput* **penilaian pegawai dengan ANP**

*Form* laporan penilaian kinerja karyawan berfungsi untuk menampilkan hasil nilai dari masing-masing karyawan berdasarkan departemen, jabatan, angkatan dan gelombang. Bentuk desain *form* laporan penilaian kinerja karyawan dapat dilihat pada Gambar 3.32 di bawah ini.

Pada *form* ini, Manager dapat melihat proses hasil penilaian kinerja karyawan dengan memilih beberapa parameter yang perlu dipilih diantaranya berdasarkan departemen, berdasarkan jabatan dan berdasarkan reward. Kemudian menekan tombol proses, maka proses penilaian kinerja karyawan akan keluar.

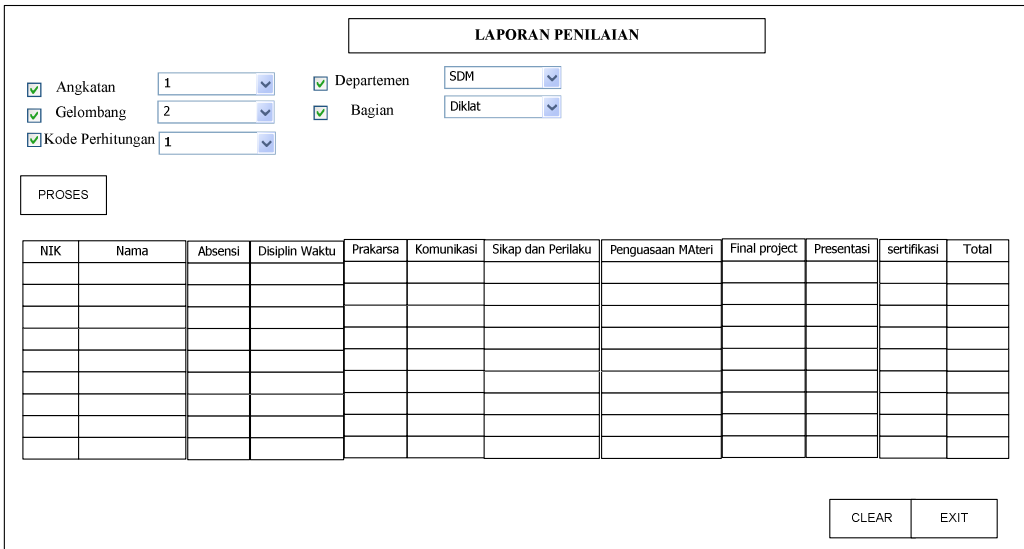

Gambar 3.32 Desain *Form* Laporan Penilaian Pegawai dengan ANP

Fungsi – fungsi objek dalam desain *form* laporan penilaian kinerja karyawan sebagai berikut:

| Tuber $3.23$ Tungul Objek Tom Euporum I chinumii Ixilici ja Ixili yuwun |                                  |                   |                                                                                       |
|-------------------------------------------------------------------------|----------------------------------|-------------------|---------------------------------------------------------------------------------------|
| N <sub>0</sub>                                                          | <b>Nama Obyek</b>                | <b>Tipe Obyek</b> | Fungsi                                                                                |
|                                                                         | Combo (departemen,               |                   | Digunakan untuk memilih departemen, jabatan                                           |
|                                                                         | jabatan, angkatan,<br>gelombang) | Check box         | gelombang<br>sesuai<br>dengan<br>angkatan,<br>dan<br>ketentuan yang akan ditampilkan. |
|                                                                         | Proses                           | Tombol            | Menampilkan data sesuai dengan parameter yang<br>telah dipilih.                       |
|                                                                         | Exit                             | Tombol            | Keluar dari form laporan penilaian karyawan.                                          |
|                                                                         |                                  |                   |                                                                                       |

Tabel 3.23 Fungsi Objek *Form* Laporan Penilaian Kinerja Karyawan

### **B. Desain** *ouput* **nilai pegawai**

*Form* Laporan nilai pegawai berfungsi untuk menampilkan hasil nilai dari masing-masing pegawai berdasarkan departemen, jabatan. Bentuk desain *form* laporan nilai pegawai dapat dilihat pada Gambar 3.33 di bawah ini.

Pada *form* ini, Manager dapat melihat hasil nilai pegawai dengan memilih beberapa parameter yang perlu dipilih diantaranya berdasarkan departemen, bagia, angkatan *training* dan gelombang *training*. Kemudian menekan tombol proses, maka nilai *training* pegawai akan keluar.

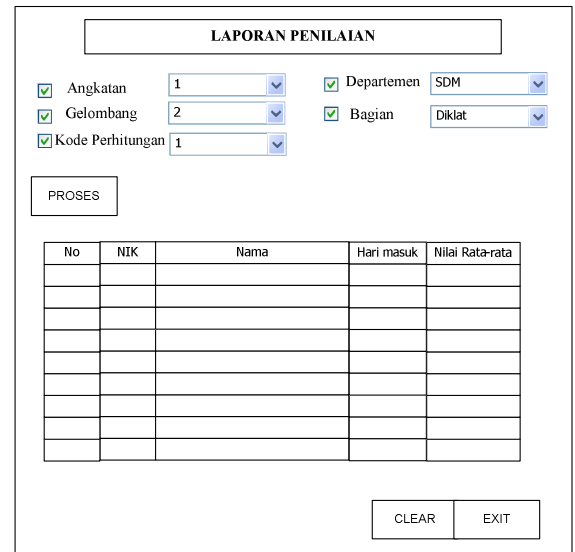

Gambar 3.33 Desain *Form* Laporan Nilai Karyawan

Fungsi – fungsi objek dalam desain *form* laporan nilai pegawai sebagai

berikut:

| Tabel 3.24 Fungsi Objek Porm Laporan Innai I egawar |                                  |                   |                                                                                       |
|-----------------------------------------------------|----------------------------------|-------------------|---------------------------------------------------------------------------------------|
| N <sub>0</sub>                                      | <b>Nama Obyek</b>                | <b>Tipe Obyek</b> | Fungsi                                                                                |
|                                                     | Combo (departemen,               |                   | Digunakan untuk memilih departemen, jabatan                                           |
|                                                     | jabatan, angkatan,<br>gelombang) | Check box         | gelombang<br>sesuai<br>dengan<br>angkatan,<br>dan<br>ketentuan yang akan ditampilkan. |
|                                                     | Proses                           | Tombol            | Menampilkan data sesuai dengan parameter yang<br>telah dipilih.                       |
|                                                     | Exit                             | Tombol            | Keluar dari form laporan penilaian karyawan.                                          |
|                                                     |                                  |                   |                                                                                       |

Tabel 3.24 Fungsi Objek *Form* Laporan Nilai Pegawai

## **C. Desain** *output* **priotas kriteria perhitungan ANP**

*Form* laporan bobot kriteria kinerja karyawan berfungsi untuk menampilkan nilai dari masing-masing bobot kriteria berdasarkan kode perhitungannya. Bentuk desain *form* laporan bobot kriteria dapat dilihat pada Gambar 3.34 di bawah ini.

Pada *form* ini, Manager dapat melihat proses hasil penilaian bobot kriteria dengan memilih kode perhitungan yang diinginkan. Kemudian menekan tombol proses, maka proses penilaian bobot kriteria kinerja karyawan akan keluar.

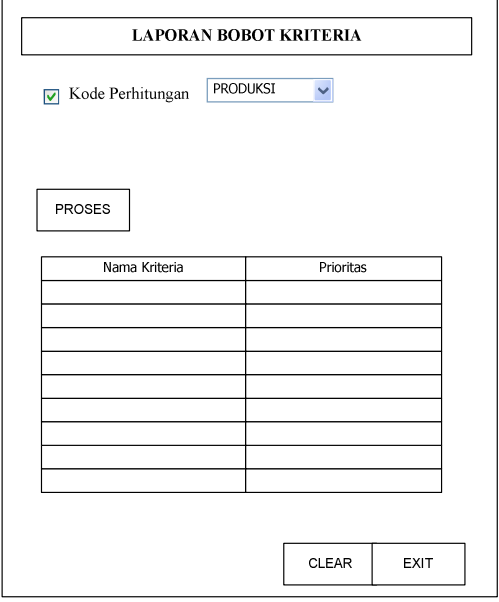

Gambar 3.34 Desain *Form* Laporan Bobot Kriteria Kinerja Karyawan

Fungsi – fungsi objek dalam desain *form* laporan penilaian bobot kriteria

**INSTITUT BISNIS** 

sebagai berikut:

## Tabel 3.25 Fungsi Objek *Form* Laporan Penilaian Bobot Kriteria a.

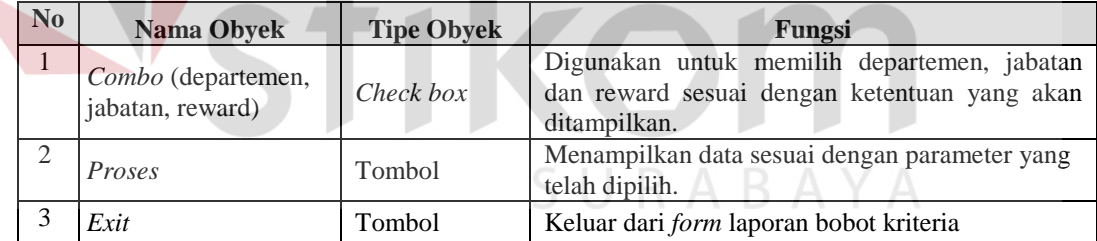